### **PENGEMBANGAN SISTEM REKAM MEDIS PRIBADI BERBASIS ANDROID**

**(Skripsi)**

**Oleh Hanifatussa'diah**

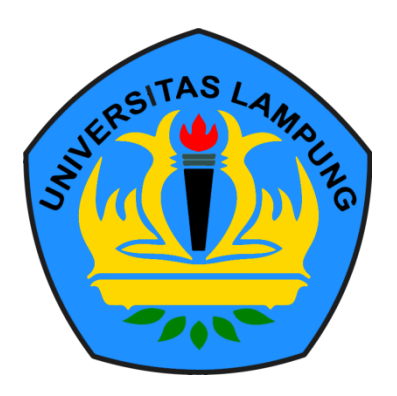

**JURUSAN ILMU KOMPUTER FAKULTAS MATEMATIKA DAN ILMU PENGETAHUAN ALAM UNIVERSITAS LAMPUNG 2018**

#### **ABSTRACT**

### **DEVELOPMENT OF PERSONAL MEDICAL RECORD SYSTEMS BASED ON ANDROID**

#### **By**

#### **HANIFATUSSA'DIAH**

*Personal Health Record is an electronic application through which individuals can access, manage and share their health information, for whom they are authorized, in a private, secure, and confidential environment.* 

*This research develops an Android-based application for personal health records that can help someone to keep their health records independently and help them to maintain health and fitness. in addition, personal health records can be used by individuals to see the development of health care they are getting. Information generated by the application can also be used to communicate with other health care institutions. This Personal Health record application is the development of web-based applications, with the ability to display information about the development of health treatments in graphical form. This application has been completed and tested with the Equivalence Partitioning method and it is shown that all functions in the application have been successfully created and running according to its purpose. User expectance testing shows that 88.87% of*  *respondents agreed that the application was well made and helped keep their health records.*

*Keywords: Personal Health Record, Android Application.* 

### **ABSTRAK**

### **PENGEMBANGAN SISTEM REKAM MEDIS PRIBADI BERBASIS ANDROID**

#### **Oleh**

#### **HANIFATUSSA'DIAH**

Catatan Kesehatan Pribadi adalah aplikasi elektronik yang diakses, dikelola oleh individu, dan informasinya dapat dibagikan kepada orang lain sesuai dengan peruntukannya, secara pribadi, aman, dan rahasia.

Penelitian ini mengembangkan aplikasi berbasis Android untuk catatan kesehatan pribadi yang dapat membantu seseorang untuk menyimpan catatan kesehatan mereka secara independen dan membantu mereka untuk dalam mempertahankan kesehatan dan kebugaran. selain itu, catatan kesehatan pribadi dapat digunakan individu untuk melihat perkembangan perawatan kesehatan yang mereka dapatkan. Informasi yang dihasilkan aplikasi juga dapat digunakan untuk berkomunikasi dengan lembaga layanan kesehatan lain. Aplikasi catatan Kesehatan Pribadi ini adalah pengembangan aplikasi berbasis web, dengan kemampuan untuk menampilkan informasi tentang pengembangan perawatan dalam bentuk grafik. Aplikasi ini telah selesai dibuat dan diuji dengan metode Equivalence Partitioning dan diketahui bahwa semua fungsi dalam aplikasi telah berhasil dibuat dan berjalan sesuai dengan tujuannya. Pengujian pengguna menunjukkan bahwa 88,87% responden setuju bahwa aplikasi telah dibuat dengan baik dan membantu dalam menyimpan catatan kesehatan mereka.

**Kata kunci: Catatan Kesehatan Pribadi, Aplikasi Android.**

### **PENGEMBANGAN SISTEM REKAM MEDIS PRIBADI BERBASIS ANDROID**

Oleh

# **HANIFATUSSA'DIAH**

**Skripsi**

Sebagai Salah Satu Syarat Untuk Mencapai Gelar **SARJANA KOMPUTER**

Pada

Jurusan Ilmu Komputer Fakultas Matematika dan Ilmu Pengetahuan Alam

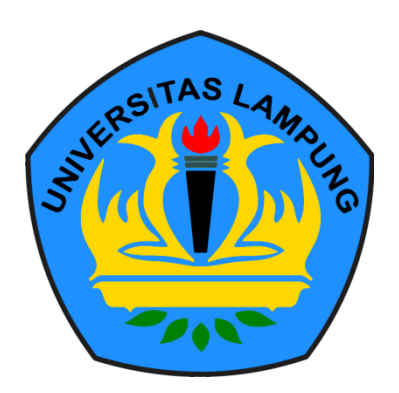

### **FAKULTAS MATEMATIKA DAN ILMU PENGETAHUAN ALAM**

# **UNIVERSITAS LAMPUNG**

**2019**

### Judul Skripsi

Nama Mahasiswa

Nomor Pokok Mahasiswa

Program Studi

Fakultas

# : PENGEMBANGAN SISTEM REKAM **MEDIS PRIBADI BERBASIS ANDROID**

# : Hanifatussa'diah

: 1417051064

: Ilmu Komputer

: Matematika dan Ilmu Pengetahuan Alam

### **MENYETUJUI**

1. Komisi Pembimbing

Anie Rose Irawati, S.T., M.Cs. NIP 19791031 200604 2 002

miawan, S.Si., M.T. **Didik Ku** NIP 19800419 200501 1 004

2. Ketua Jurusan Ilmu Komputer

the me!

Dr. Ir. Kurnia Muludi, M.S.Sc. NIP 19640616 198902 1 001

MENGESAHKAN

1. Tim Penguji

Ketua

: Anie Rose Irawati, S.T., M.Cs.

Sekretaris

: Didik Kurniawan, S.Si., M.T.

Penguji

Bukan Pembimbing : Dwi Sakethi, S.Si., M.Kom.

an Dekan Fakultas Matematika dan Ilmu Pengetahuan Alam 16800 Wakil Dekan Bidang Akademik dan Kerjasama AMENTERIAL Right **Langel** 

**AFTER FAST CAN PENGRITO** Dr. Sutopo Hadi, S.Si., M.Sc. 19710415 199512 1 001

Tanggal Lulus Ujian Skripsi: 6 Februari 2019

### **PERNYATAAN**

Saya yang bertanda tangan di bawah ini, menyatakan bahwa skripsi saya yang berjudul "Pengembangan Sistem Rekam Medis Pribadi Berbasis Android" merupakan karya saya sendiri dan bukan karya orang lain. Semua tulisan yang tertuang di skripsi ini telah mengikuti kaidah penulisan karya ilmiah Universitas Lampung. Apabila di kemudian hari terbukti skripsi saya merupakan hasil penjiplakan atau dibuat orang lain, maka saya bersedia menerima sanksi berupa pencabutan gelar yang telah saya terima.

Bandar Lampung, 6 Februari 2019

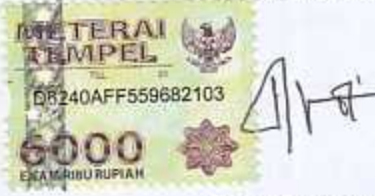

Hanifatussa'diah NPM 1417051064

#### **RIWAYAT HIDUP**

Penulis dilahirkan pada tanggal 5 Oktober 1996 di Wates, Lampung Tengah. Penulis merupakan anak pertama dari empat bersaudara dari pasangan bapak Daldiri dan ibu Muflihah.

Penulis memulai pendidikan di Taman Kanak-kanak Uswatun Hasanah, Martapura, Oku Timur pada Tahun 2001 sampai tahun 2002. Kemudian melanjutkan pendidikan di SD Negeri 19 Martapura, Oku Timur pada pada tahun 2002 dan lulus SD pada tahun 2008. Kemudian, penulis melanjutkan pendidikan ke MTs Negeri Martapura, Oku Timur selama tahun 2008 sampai tahun 2011. Dan melanjutkan ke MA Negeri 1 Metro, Lampung tahun 2011 sampai tahun 2014.

Pada tahun 2014, penulis terdaftar sebagai mahasiswa Universitas Lampung, Fakultas Matematika dan Ilmu Pengetahuan Alam, Jurusan Ilmu Komputer, Program studi S1 Ilmu Komputer. Pada tahun 2016, penulis melakukan kerja praktik di BPJS Kesehatan Bandar Lampung. Pada tahun 2017, penulis melakukan Kuliah Kerja Nyata di desa Beringin Kencana, Candi puro, Lampung Selatan.

Selama perkuliahan, penulis pernah mengikuti organisasi Himpunan Mahasiswa Ilmu Komputer dan pernah mengikuti organisasi Natural di Fakultas Matematika dan Ilmu Pengetahuan Alam.

### **PERSEMBAHAN**

Saya persembahkan karya ini untuk:

**Abi dan Ibu tercinta. Motivator terbesar dalam hidupku, yang telah membesarkan, mendidik, mendoakan, mendukung, selalu memberikan semangat, nasehat, dan motivasi. Terimakasih atas segala pengertian, kasih sayang, kesabaran, dan segala bentuk pengorbanan untukku.**

**Adik-adikku dan keluarga besar yang juga selalu memberikan doa dan semangat.**

> **Teman-teman Ilmu Komputer angkatan 2014. Almamater tercinta, Universitas Lampung.**

### **MOTTO**

Barang siapa menempuh suatu jalan untuk mencari ilmu, maka Allah memudahkannya mendapat jalan ke syurga.

(H.R Muslim)

Allah tidak membebani seseorang, melainkan sesuai dengan

kesanggupannya.

(Albaqarah:286)

Sesungguhnya bersama kesulitan ada kemudahan.

(Alinsyirah:6)

Berhasil tidak berhasil, jatuh atau tidak jatuh, lulus atau gagal, tidak

masalah selama kamu mencoba hingga titik terbaik yang kamu miliki.

(Hanifatussa'diah)

#### **SANWACANA**

Puji syukur tak hentinya penulis panjatkan kepada Allah SWT atas segala nikmat tak terhingga sehingga penulis dapat mengerjakan dan menyelesaikan penelitian dan karya ini. karya ini merupakan tugas akhir sebagai salah satu syarat untuk memperoleh gelar Sarjana Komputer, Universitas Lampung dengan tema penelitian "Pengembangan Sistem Rekam Medis Pribadi Berbasis Android". Pada kesempatan ini, melalui tulisan ini penulis ingin mengucapkan terimakasih kepada:

- 1. Bapak Daldiri dan Ibu Muflihah. Motivasi terbesarku dalam menyelesaikan karya ini. Abi dan Ibu tersayang yang telah membesarkanku, mendidikku, memberikan doa yang tidak pernah putus, memberikan pengertian, nasehat, motivasi, segala bentuk dukungan. Terimakasih yang tak terhingga atas pengorbanan demi pengorbanan yang diberikan untukku.
- 2. Ketiga adikku. Zakiatul A'a, Zulva Naja Ahmad, Muhammad Muaf Abdilah, yang telah memberikan doa dan dukungan agar tugas akhir ini segera terselesaikan.
- 3. Ibu Anie Rose Irawati, S.T., M.Cs. Sebagai pembimbing I penulis sekaligus selaku Ketua Program Studi DIII Manajemen Informatika

yang senantiasa sabar dalam membimbing penulis selama penelitian hingga dapat menyelesaikan penelitian ini dengan baik.

- 4. Bapak Didik Kurniawan, S.Si., M.T. Sebagai pembimbing II sekaligus Sekretaris Jurusan Ilmu Komputer, dan pembimbing akademik yang juga senantiasa sabar dalam membimbing penulis selama mengerjakan dan menyelesaikan tugas akhir ini.
- 5. Bapak Dwi Sakethi, M.Kom. sebagai pembahas yang telah memberikan saran dan masukkan yang bermanfaat dalam perbaikan tugas akhir ini.
- 6. Bapak Dr.Ir.Kurnia Muludi, M.S.Sc., selaku Ketua Jurusan Ilmu Komputer.
- 7. Ibu Ade Nora, Mas Naufal, Mas Zai, yang telah membantu urusan akademik penulis.
- 8. Seluruh dosen dan karyawan jurusan Ilmu Komputer FMIPA Universitas Lampung.
- 9. Mei Rusfandi. Partner semasa kuliah yang selalu membantu, mengajari, mendengarkan dan memberi solusi setiap kendala yang dialami penulis selama perkuliahan hingga mengerjakan tugas akhir.
- 10. Teman-teman Sholgun terkasih. Divka Ayu Ditha, Deviana Saputri, Cici Linda, Desy Kartika, Vena Dhea, Putri Melda, Luski Resti, Gabriela, Nur Indriani, Rafi Amalia, Riza Anggraini, Siti Sari, Titin Paramita, Yushar Fiska, Hanan Risnawati, Ridzana Wulantika, Syintia, dan Shasa. Yang menjadi tempat berkeluh kesah, berbagi tawa dan

cerita selama penulis kuliah, teman-teman terbaik, terasik, tergokil, tergunjing, tersholihah, dan terkasih.

- 11. Mba Fentri. Yang selalu memberikan nasihat-nasihat dan bantuan lain kepada penulis.
- 12. Teman-teman Alkahfi. Asro, Bahdim, Siska, Dhita, Mba Lia, Risky, Elita, Ari, Pipit, dan semua teman-teman alkahfi angkatan 14 yang tidak bisa disebutkan satu persatu yang telah memberikan dukungannya kepada penulis.
- 13. Teman seperjuangan jurusan Ilmu Komputer. Teman-teman ilmu komputer 14 yang saling menyemangatai satu sama lain selama perkuliahan sampai penyelesaian tuga akhir.
- 14. Mba Yeni, kak Agung, mba Fani, Ilmu komputer 13. Kakak tingkat yang banyak memberi tahu dan mengajari penulis.
- 15. Teman KKN. Nella Merliani, Dwiki Yogis, Harry Prayoga, dan kak Bambang. Yang menyemangati, dan menjadi partner yang baik selama penulis melakukan KKN.
- 16. Seluruh pihak yang telah membantu yang tidak dapat disebutkan satu persatu, atas dukungan dan do'anya dalam penyelesaian skripsi ini.

Semoga skripsi ini dapat bermanfaat bagi semua pihak, Aamiin.

Bandar Lampung, Januari 2019

Hanifatussa'diah NPM. 1417051064

# **DAFTAR ISI**

<span id="page-15-0"></span>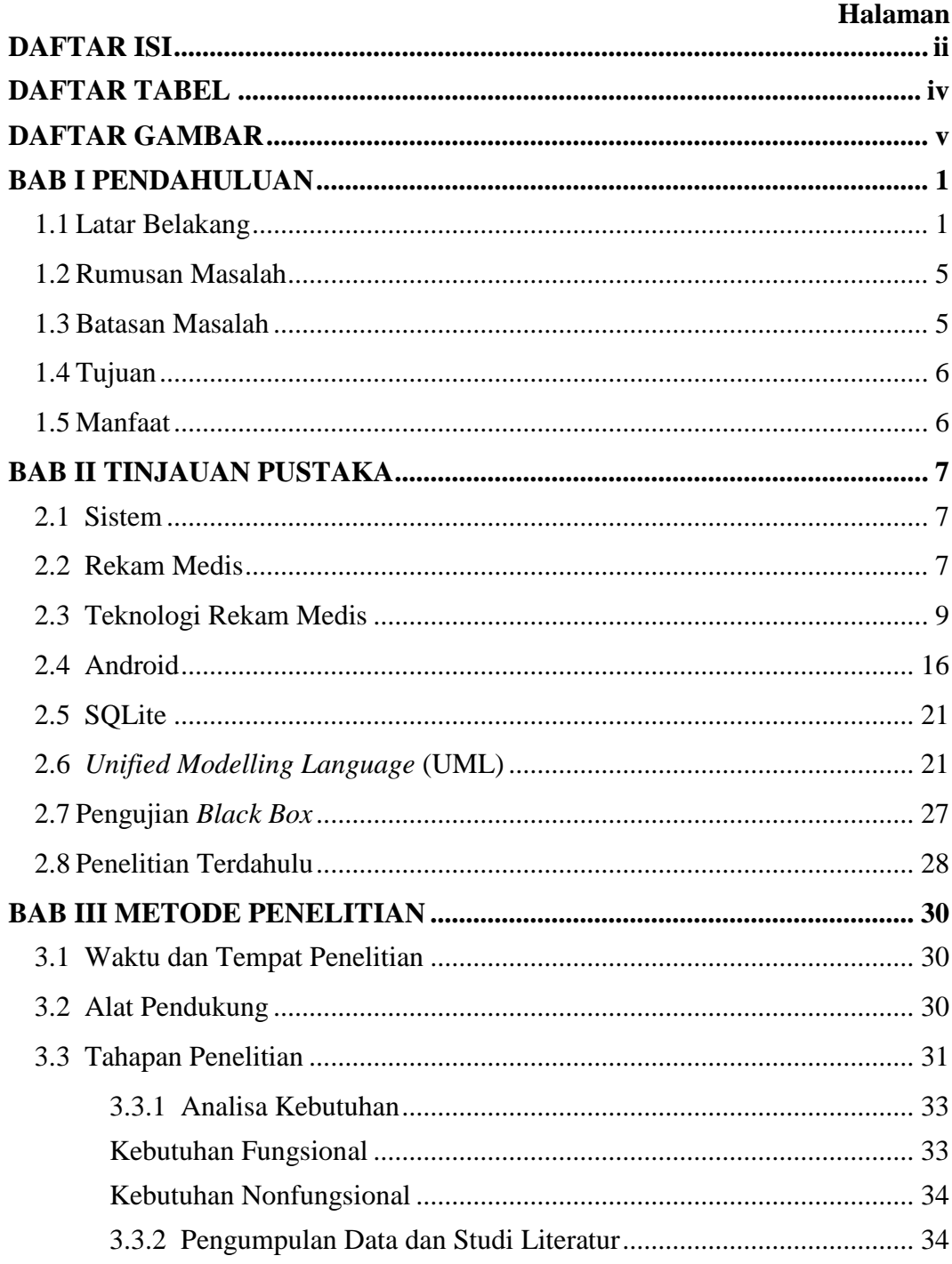

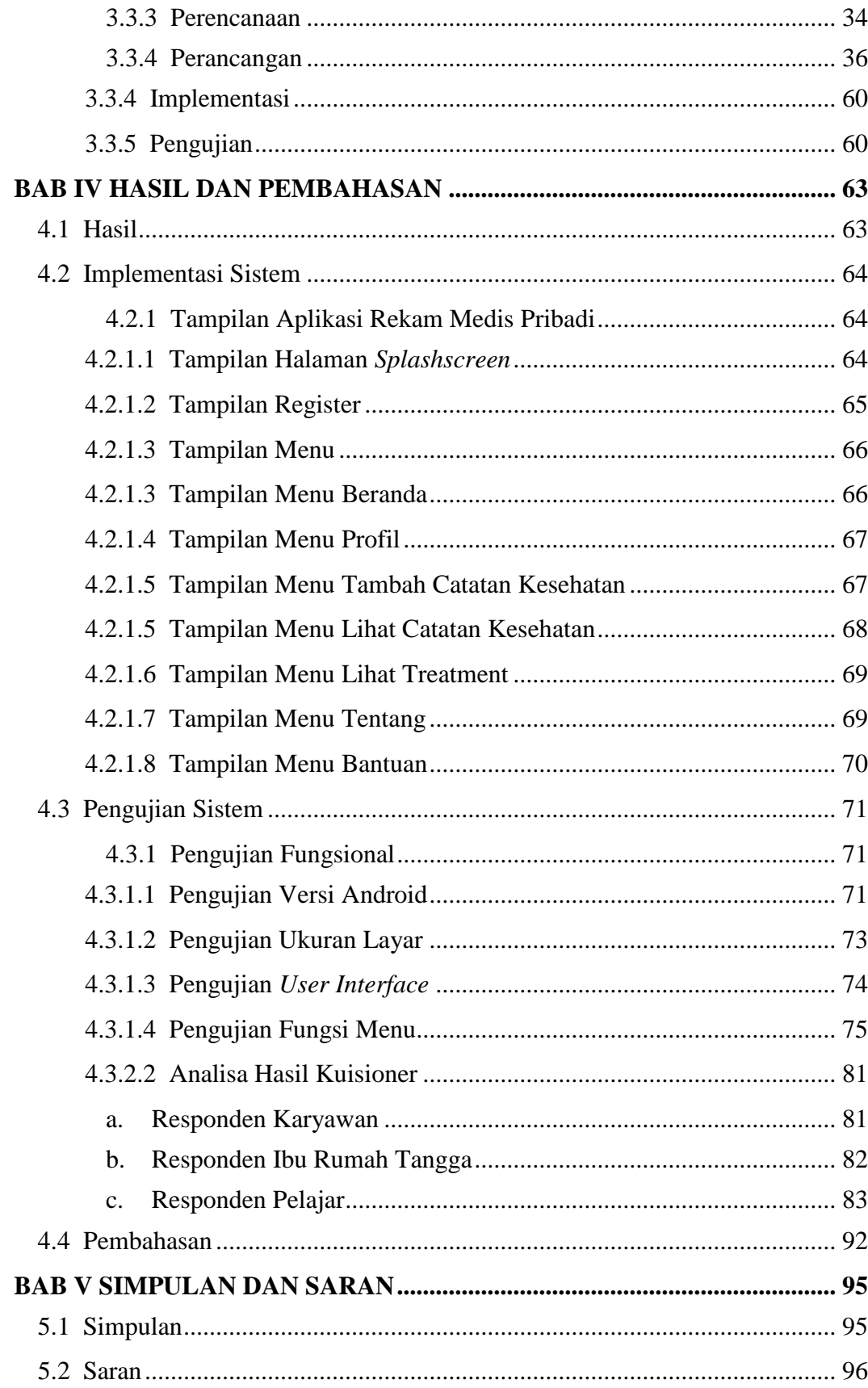

# **DAFTAR TABEL**

#### **Halaman**

<span id="page-17-0"></span>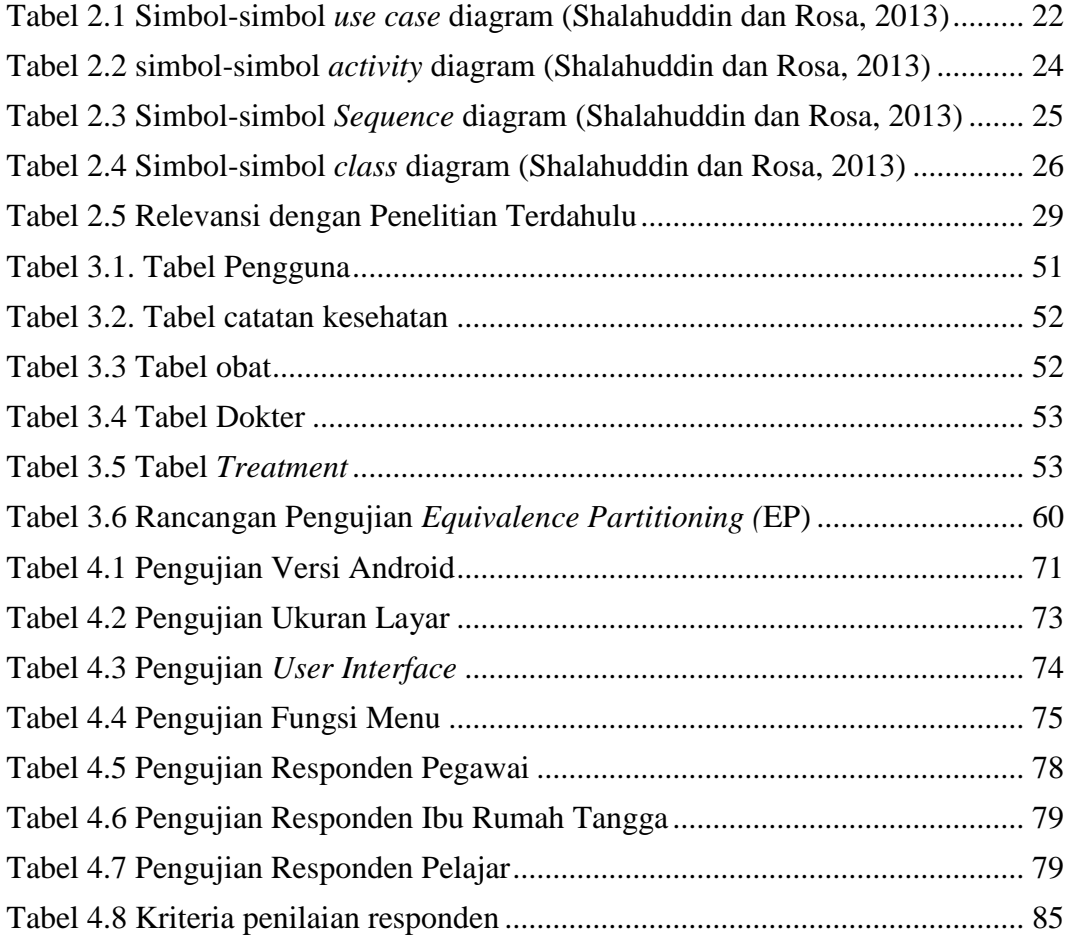

# **DAFTAR GAMBAR**

<span id="page-18-0"></span>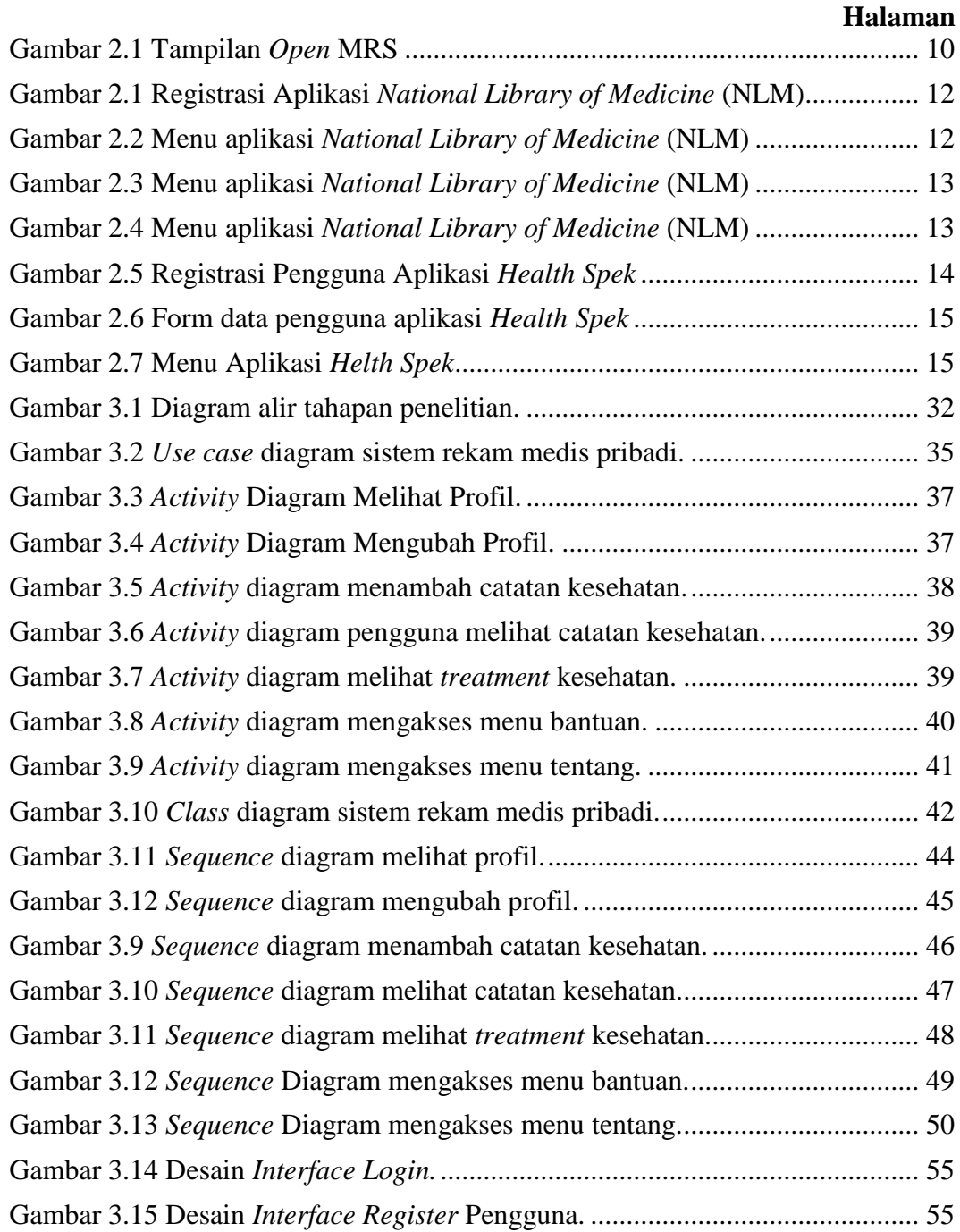

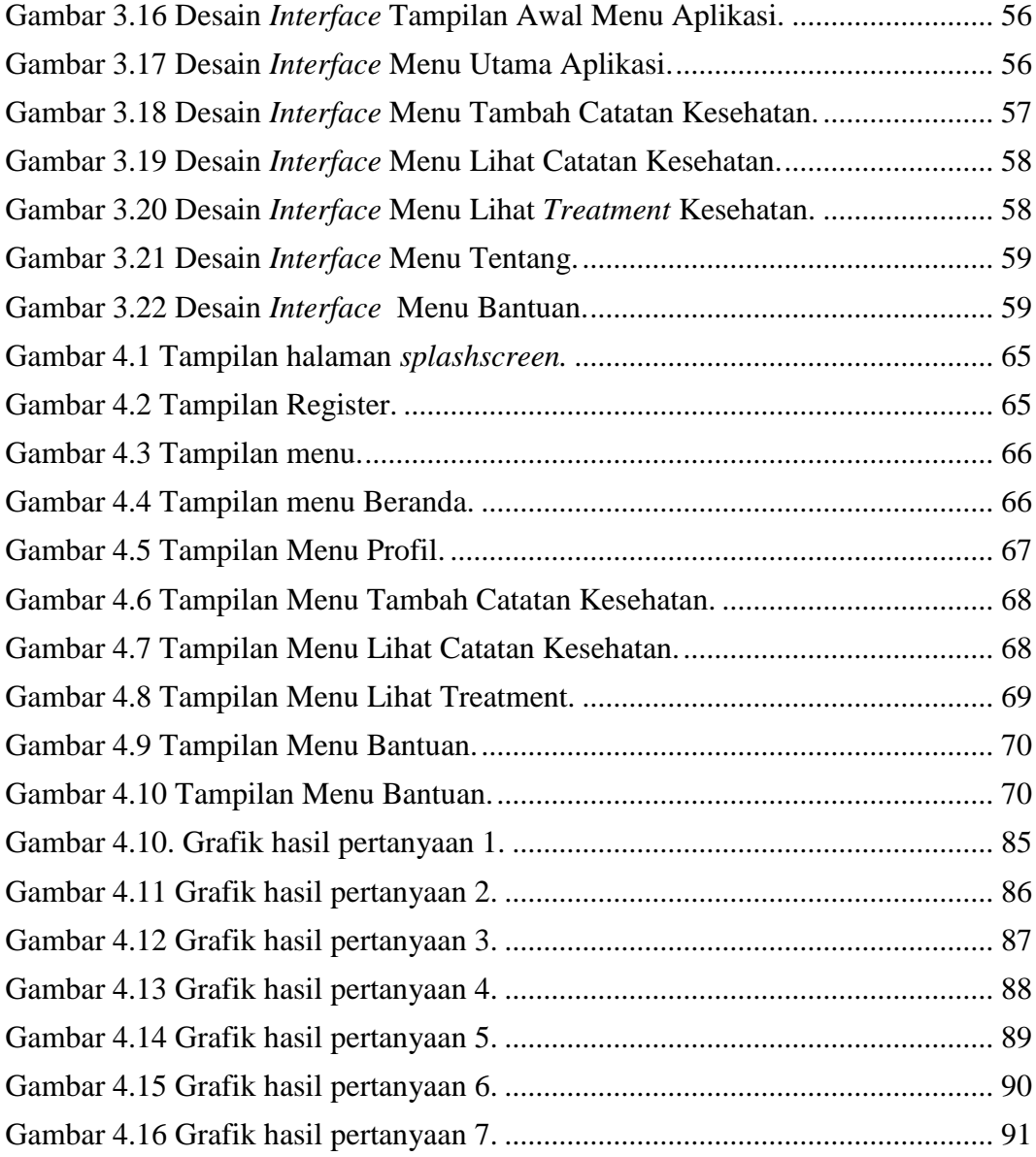

### **BAB I PENDAHULUAN**

#### <span id="page-20-1"></span><span id="page-20-0"></span>**1.1 Latar Belakang**

Catatan Kesehatan Pribadi adalah aplikasi elektronik yang diakses, dikelola oleh individu, dan informasinya dapat dibagikan kepada orang lain sesuai dengan peruntukannya, secara pribadi, aman, dan rahasia (Tang dkk, 2006).

Menurut Pasal 1 Permenkes RI Nomor 269/Menkes/Per/III/2008 tentang Rekam Medis, rekam medis merupakan berkas yang berisikan catatan dan dokumen tentang identitas pasien, pemeriksaan, pengobatan, tindakan dan pelayanan lain yang telah diberikan kepada pasien. Rekam medis merupakan pintu utama dalam pelayanan kesehatan, sebagai salah satu ukuran kepuasan pasien. Unit rekam medis bertanggung jawab terhadap pengelolaan, pengumpulan data, pemprosesan, dan penyajian data pasien menjadi informasi kesehatan yang berguna bagi pengambilan keputusan. Selain itu, pelayanan kesehatan mempunyai kewajiban administrasi untuk membuat, menyimpan dan memelihara rekam medis (Firdaus dan Sunny, 2008).

Ada beberapa manfaat rekam medis menurut Sjamsuhidajat (2006) yaitu sebagai berikut:

1. Pengobatan Pasien

Rekam medis bermanfaat sebagai dasar dan petunjuk untuk merencanakan dan menganalisis penyakit serta merencanakan pengobatan, perawatan dan tindakan medis yang harus diberikan kepada pasien.

2. Peningkatan Kualitas Pelayanan

Membuat Rekam Medis bagi penyelenggaraan praktik kedokteran dengan jelas dan lengkap akan meningkatkan kualitas pelayanan untuk melindungi tenaga medis dan untuk pencapaian kesehatan masyarakat yang optimal.

3. Pendidikan dan Penelitian

Rekam medis yang merupakan informasi perkembangan kronologis penyakit, pelayanan medis, pengobatan dan tindakan medis, bermanfaat untuk bahan informasi bagi perkembangan pengajaran dan penelitian di bidang profesi kedokteran dan kedokteran gigi.

4. Pembiayaan

Berkas rekam medis dapat dijadikan petunjuk dan bahan untuk menetapkan pembiayaan dalam pelayanan kesehatan pada sarana kesehatan. Catatan tersebut dapat dipakai sebagai bukti pembiayaan kepada pasien.

5. Statistik Kesehatan

Rekam medis dapat digunakan sebagai bahan statistik kesehatan, khususnya untuk mempelajari perkembangan kesehatan masyarakat dan untuk menentukan jumlah penderita pada penyakit-penyakit tertentu.

6. Pembuktian Masalah Hukum, Disiplin dan Etik

Rekam medis merupakan alat bukti tertulis utama, sehingga bermanfaat dalam penyelesaian masalah hukum, disiplin dan etik.

Penyelenggaraan rekam medis saat ini masih belum sempurna, rekam medis masih dianggap tidak terlalu penting oleh sebagian pelayanan kesehatan padahal kualitas rekam medis merupakan cerminan dari baik atau buruknya pelayanan kesehatan. Rekam medis merupakan salah satu data yang dapat digunakan dalam pembuktian kasus malpraktek di pengadilan. Rekam medis juga sebagai salah satu dokumentasi keadaan pasien dan isi rekam medis merupakan rahasia kedokteran yang harus dijaga kerahasiannya oleh setiap tenaga kesehatan (Gemala, 2010).

Penyelenggaraan rekam medis di Indonesia saat ini secara garis besar masih dilakukan secara manual meskipun sudah ada beberapa rumah sakit yang menjalankan rekam medis berbasis komputer. Penyelenggaraan rekam medis secara manual ini menyebabkan beberapa masalah terkait catatan rekam medis pribadi seperti berikut.

a. Hak akses. Data dapat dibuka atau diolah oleh setiap orang karena tidak adanya pembatasan hak akses,

b. Kemananan data. Tidak adanya proteksi terhadap data karena semua data disimpan dalam bentuk dokumen atau arsip atau buku-buku sehingga sering terjadi kerusakan atau kehilangan data (Handiwidjojo, 2009).

Adanya sistem informasi rekam medis dapat menjadi sebuah solusi atas masalahmasalah tersebut. Sebelumnya, sudah ada penelitian mengenai sistem rekam medis yang menghasilkan sistem rekam medis berbasis *web*. Tetapi, kebutuhan untuk mengakses lebih cepat sangat diperlukan saat ini. Oleh karena itu, penulis mengajukan sebuah penelitian yang akan menghasilkan sebuah aplikasi rekam medis *mobile* yang berbasis Android sebagai pengembangan dari sistem rekam medis berbasis *web* yang sudah ada sebelumnya.

Aplikasi rekam medis pribadi berbasis Android ini tidak jauh berbeda dengan aplikasi berbasis *web* yang sudah ada sebelumnya. Karena memiliki kegunaan yang sama untuk mempermudah pengguna dalam menyimpan catatan rekam medis pribadinya. Aplikasi rekam medis pribadi berbasis Android yang akan dikembangkan dapat menyimpan catatan rekam medis pribadi pengguna atau pasien seperti berat badan, tinggi badan, tekanan darah, kadar gula, suhu tubuh, hasil pemeriksaan, data obat, dan data dokter. Selain itu, aplikasi juga dilengkapi dengan fitur saran. Saran ini akan ditampilkan ke pengguna berdasarkan keluhan yang dimasukkan oleh pegguna. Fitur yang akan ditambahkan dalam aplikasi rekam medis pribadi berbasis Android yang akan dikembangkan adalah perkembangan kesehatan selama *treatment.* Fitur ini memungkinkan penggunanya untuk dapat melihat perkembangan kesehatan pribadi miliknya selama pengobatan atau *treatment.*

#### <span id="page-24-0"></span>**1.2 Rumusan Masalah**

Berdasarkan latar belakang yang dijabarkan sebelumnya, maka rumusan masalah yang akan dibahas dalam laporan skripsi ini adalah sebagai berikut:

- a. Bagaimana mengembangkan sistem rekam medis pribadi berbasis *web*  menjadi sebuah aplikasi rekam medis pribadi yang berbasis Android,
- b. Bagaimana merancang aplikasi rekam medis pribadi berbasis Android yang *user friendly* sehingga dapat digunakan dengan mudah oleh pengguna,
- c. Bagaimana mengimplementasikan rancangan aplikasi rekam medis pribadi berbasis Android tersebut sehingga aplikasi dapat digunakan dengan baik oleh pengguna.

#### <span id="page-24-1"></span>**1.3 Batasan Masalah**

Adapun batasan masalah dalam penyusunan dan penulisan laporan skripsi ini adalah sebagai berikut:

- a. Aplikasi rekam medis pribadi ini berbasis Android sebagai pengembangan dari sistem rekam medis pribadi yang berbasis *web,*
- b. Aplikasi rekam medis pribadi berbasis Andorid yang dikembangkan dapat digunakan untuk memudahkan pengguna dalam menyimpan catatan rekam medis pribadinya,
- c. Aplikasi rekam medis pribadi berbasis Android dapat menyimpan informasi tentang kesehatan pengguna yang dapat diakses sewaktu-waktu,
- d. Aplikasi rekam medis pribadi berbasis Android yang akan dikembangkan memiliki fitur berupa dapat menghasilkan saran tentang kesehatan pengguna,
- e. Memungkinkan pengguna untuk dapat mengetahui perkembangan kesehatannya selama *treatment,*
- f. Pengguna yang menggunakan Aplikasi harus memasukkan catatan rekam medisnya dengan benar.

#### <span id="page-25-0"></span>**1.4 Tujuan**

Adapun tujuan dari penelitian ini adalah merancang dan mengembangkan aplikasi rekam medis pribadi berbasis *web* menjadi sebuah aplikasi rekam medis pribadi berbasis Android.

### <span id="page-25-1"></span>**1.5 Manfaat**

Adapun manfaat dari pengembangan aplikasi rekam medis berbais Android adalah sebagai berikut:

- a. Memudahkan pengguna untuk menyimpan catatan rekam medis pribadinya dalam perangkat *mobile* sehingga dapat dipantau sewaktuwaktu,
- b. Memudahkan pengguna untuk memantau atau mengontrol pengobatan yang sedang dijalankan berdasarkan rekam medis dari dokter, klinik, atau rumah sakit.

## **BAB II TINJAUAN PUSTAKA**

### <span id="page-26-1"></span><span id="page-26-0"></span>**2.1 Sistem**

Sistem adalah suatu jaringan kerja dari prosedur-prosedur yang saling berhubungan, berkumpul bersama-sama untuk melakukan suatu kegiatan atau untuk menyelesaikan suatu sasaran yang tertentu (Jogiyanto, 2005).

### <span id="page-26-2"></span>**2.2 Rekam Medis**

Menurut Pasal 1 Permenkes RI Nomor 269/Menkes/Per/III/2008 tentang Rekam Medis, rekam medis merupakan berkas yang berisikan catatan dan dokumen tentang identitas pasien, pemeriksaan, pengobatan, tindakan dan pelayanan lain yang telah diberikan kepada pasien. Rekam medis merupakan pintu utama dalam pelayanan kesehatan, sebagai salah satu ukuran kepuasan pasien. Unit rekam medis bertanggungjawab terhadap pengelolaan, pengumpulan data, pemprosesan, dan penyajian data pasien menjadi informasi kesehatan yang berguna bagi pengambilan keputusan. Selain itu, pelayanan kesehatan mempunyai kewajiban administrasi untuk membuat, menyimpan dan memelihara rekam medis (Firdaus dan Sunny, 2008).

Adapun Isi Rekam Medis adalah sebagai berikut (Sjamsuhidajat, 2006):

- a. Catatan, merupakan uraian tentang identitas pasien, pemeriksaan pasien, diagnosis, pengobatan, tindakan dan pelayanan lain baik dilakukan oleh dokter dan dokter gigi maupun tenaga kesehatan lainnya sesuai dengan kompetensinya.
- b. Dokumen, merupakan kelengkapan dari catatan tersebut, antara lain foto rontgen, hasil laboratorium dan keterangan lain sesuai dengan kompetensi keilmuannya.

Isi rekam medis pada pasien rawat jalan meliputi : Identitas pasien, Pemeriksaan fisik, Diagnosis/masalah, tindakan/pengobatan, dan Pelayanan lain yang telah diberikan kepada pasien. Sedangkan isi rekam medis pada pasien rawat inap meliputi : Identitas pasien, Pemeriksaan fisik, Diagnosis/masalah, Persetujuan tindakan medis (bila ada), Tindakan/pengobatan, dan Pelayanan lain yang telah diberikan kepada pasien (Sjamsuhidajat, 2006).

Dalam pasal 46 ayat I UU praktik kedokteran disebutkan tentang tata cara penyelenggaraan rekam medis yaitu (Indonesian Medical Council, 2006):

- a. Dokter dan dokter gigi wajib membuat rekam medis dalam menjalankan praktik kedokteran. Setelah memberikan pelayanan praktik kedokteran, segera melengkapi rekam medis dengan mengisi atau menulis semua pelayanan praktik kedokteran yang telah dilakukannya.
- b. Setiap catatan rekam medis harus dibubuhi : nama, waktu, tanda tangan petugas yang memberikan pelayanan atau tindakan.

c. Bila terjadi kesalahan saat melakukan pencatatan pada rekam medis maka: catatan atau berkas tidak boleh dihilangkan atau dihapus dengan cara apapun, perubahan catatan atas kesalahan yaitu dengan cara pencoretan dan kemudian dibubuhi paraf petugas yang bersangkutan.

#### <span id="page-28-0"></span>**2.3 Teknologi Rekam Medis**

Teknologi dalam dunia kesehatan semakin mudah dan meningkat dengan adanya partisipasi Google Inc yang mulai menyediakan layanan *Medical Record Service*. Proses *Digital Medical Records* (DMR) atau rekam medis elektronik merupakan segmen fundamental dari *e-Health*. Aplikasi *e-Health* melahirkan lompatan yang luar biasa dalam sektor kesehatan seperti *Open* MRS, *National Library of Medicine* (NLM), dan *Heath Spek*.

*E-Health* adalah penggunaan internet atau media elektronik lainnya oleh pasien, pekerja kesehatan, dan masyarakat umum, untuk menyebarluaskan atau menyediakan akses terhadap informasi kesehatan dan gaya hidup atau jasa. Peranan atau fungsi *e-Health* adalah sebagai jembatan komunikasi antara anggotaanggota populasi, profesional di bidang kesehatan, asuransi kesehatan dan lembaga keuangan, penyedia kebijakan serta pemangku kepentingan lainnya. Tujuan utamanya adalah meningkatkan kualitas pelayanan kesehatan. Sebagai bentuk aplikasi teknologi komunikasi dan informasi, penerapan *e-Health* mencakup seluruh fungsi yang mempengaruhi sektor kesehatan. *E-Health* tidak hanya merujuk pada alat yang aplikasinya berbasis internet, namun mencakup seluruh jaringan informasi kesehatan, rekaman kesehatan elektronik, layanan *telemedicine*, sistem komunikasi personal yang *wearable* dan *portable*, portal kesehatan, dan banyak lagi teknologi dan informasi lain yang didasarkan pada alat-alat yang membantu pencegahan, diagnosis, pengobatan, pemantauan kesehatan, dan manajemen gaya hidup (Kirch, 2008).

*Open* MRS merupakan sebuah infrastruktur dalam pembuatan sistem rekam medis yang dikelola secara kolaboratif di beberapa institusi. Implementasi OpenMRS bertujuan untuk menyediakan EMR (*Electronic Medical Record*) yang diperlukan oleh semua *stakeholder* yang berperan di dalam layanan kesehatan tersebut (Kariuki, dkk, 2013).

Berikut adalah tampilan *Open* MRS berdasarkan demo yang dilakukan oleh penulis.

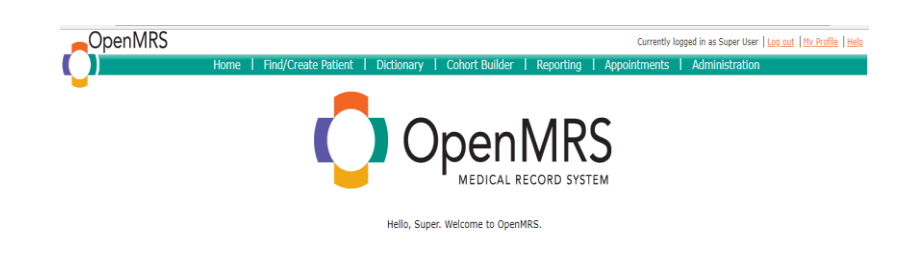

<span id="page-29-0"></span>Gambar 2.1 Tampilan *Open* MRS.

Aplikasi yang akan dikembangkan tidak memiliki *user* sebagai admin dan hanya memiliki satu orang *user* yaitu pasien. Dimana pasien dapat memasukkan dan menyimpan data rekam medisnya sendiri tanpa perantara orang lain.

Sedangkan demo yang dilakukan oleh penulis pada *Open* MRS, data pasien akan dimasukkan dan oleh admin.

*National Library of Medicine* (NLM) berlokasi di Bethesda, Maryland, yang merupakan bagian dari National Institutes of Health, US Departemen Kesehatan dan Layanan Kemanusiaan atau HHS. Sejak didirikannya NLM pada tahun 1836, NLM telah berperan penting dalam menerjemahkan penelitian biomedis dalam praktek aplikasinya. NLM merupakan perpustakaan biomedis terbesar di dunia dan juga mengembangkan layanan informasi elektronik yang memberikan triliunan *byte* data ke jutaan pengguna setiap hari. Para ilmuwan, profesional kesehatan, dan masyarakat di Amerika Serikat dan seluruh dunia mencari sumber daya perpustakaan informasi online lebih dari satu miliar kali setiap tahunnya.

NLM sangat terbuka untuk semua kalangan dan memiliki banyak layanan ataupun sumber daya bagi para ilmuwan, profesional kesehatan, sejarawan ,dan juga masyarakat umum. NLM memiliki hampir 19 juta buku, jurnal, manuskrip, audiovisual, dan bentuk lain dari informasi medis di rak-rak , sehingga NLM dikatakan perpustakaan ilmu kesehatan terbesar di dunia (Andreas, 2013).

Dalam demo yang penulis lakukan, penulis harus melakukan register pengguna terlebih dahulu dengan memasukkan data pengguna seperti nama, tanggal lahir, jenis kelamin, dan ras etnis (Asian, Amerika, dan lain-lain) ditunjukkan pada Gambar 2.1 Registrasi Aplikasi *National Library of Medicine* (NLM).

.

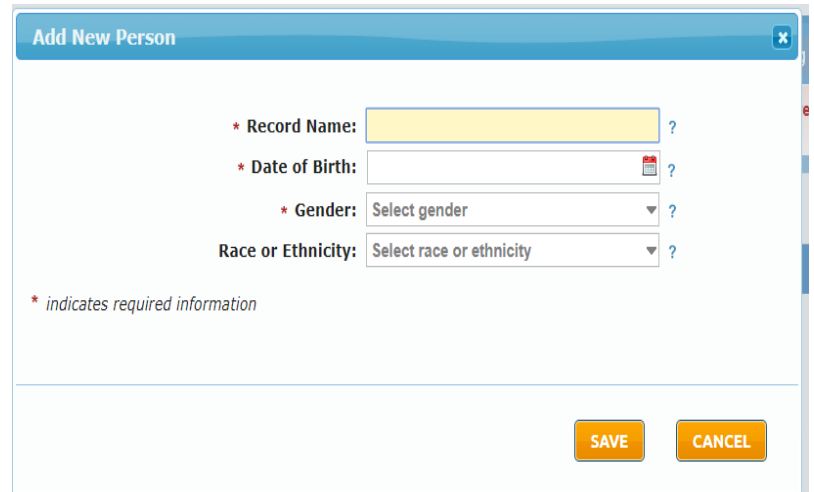

<span id="page-31-0"></span>Gambar 2.1 Registrasi Aplikasi *National Library of Medicine* (NLM).

Pada aplikasi rekam medis pribadi berbasis Android yang akan dikembangkan oleh pengguna juga memiliki *form* registrasi untuk pengguna aplikasi. Selain memasukkan data nama, tanggal lahir, dan jenis kelamin, pengguna juga harus memasukkan data lainnya yaitu *username, password, email,* dan no Handphone.

Menu yang ada pada aplikasi *National Library of Medicine* (NLM) ditampilkan sebagai berikut.

| NLM PHR: Demo 6705261370                                                                                         |                         |                 |           | hanifa, 22 y/o Female   Help   Feedback   Logout                                                                                               |
|----------------------------------------------------------------------------------------------------|-------------------------|-----------------|-----------|----------------------------------------------------------------------------------------------------|
| National Library of Medicine<br><b>ATION</b><br>National Institutes of Health<br><b>LERARYO</b><br><b>GTM'IN</b> |                         |                 |           | PERSONAL HEALTH RECORD<br>Powered by software from the National Library of Medicine, NIH                                                       |
|                                                                                                    |                         |                 |           | This is a Demo Account. Please don't enter your real data. All data entered into demo accounts will be deleted every morning at 3:00 A.M. EST. |
| <b>HEALTH RECORD DETAILS</b>                                                                                     |                         |                 |           | Health Reminders [4]   Date Reminders   Add Test Results & Trackers   View & Edit Results Timeline                                             |
| hanifa                                                                                                    |                         |                 |           | <b>CLOSE</b><br><b>SAVE</b>                                                                                                    |
| <b>Medical Conditions @</b>                                                                                      |                         |                 |           | Show All $\Sigma$ Hide All $\Sigma$<br><b>RESEARCH STUDIES</b><br>Hide $\overline{A}$                                                          |
| * Medical condition ?                                                                                            | Status 2                | Started ?       | Stopped ? | Description/Comment ?                                                                                                    |
| Headache - tension<br>日                                                                                          | 틦<br>Active $\mathbf w$ |                 | Ë         | record additional information here                                                                                                    |
| Urinary stress incontinence - female<br>29                                                                       | 틦<br>Active             | $= 2018$ Jul 30 | Ħ         | always thinking something make me afraid and all of that making the stress on my head                                                          |
| $3 \nvert \nvert$<br>begin typing condition                                                                      | 틪                       |                 |           |                                                                                                    |
|                                                                                                    |                         |                 |           |                                                                                                    |
| Medications <sup>®</sup><br>Include stopped medications                                                          |                         |                 |           | Show $\Sigma$                                                                                                    |
|                                                                                                    |                         |                 |           |                                                                                                    |
| Allergies and Other Dangerous Reactions <sup>O</sup>                                                             |                         |                 |           | Show $\Sigma$                                                                                                    |

<span id="page-31-1"></span>Gambar 2.2 Menu aplikasi *National Library of Medicine* (NLM).

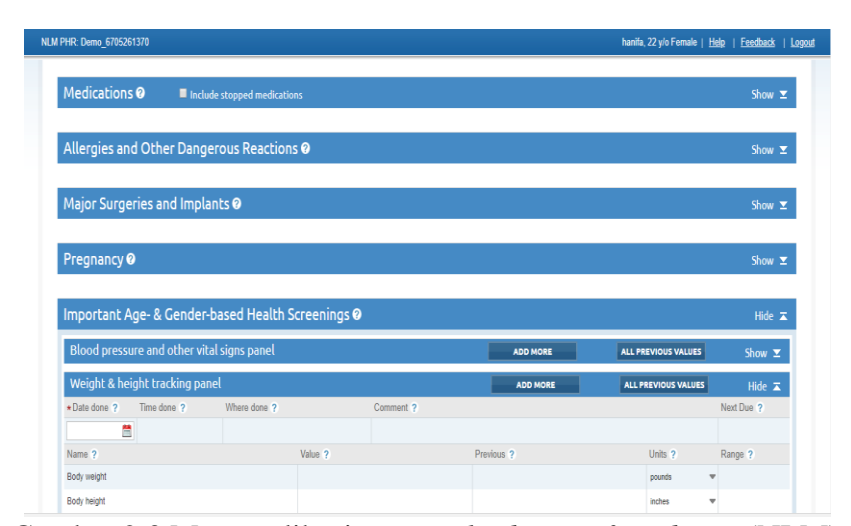

<span id="page-32-0"></span>Gambar 2.3 Menu aplikasi *National Library of Medicine* (NLM).

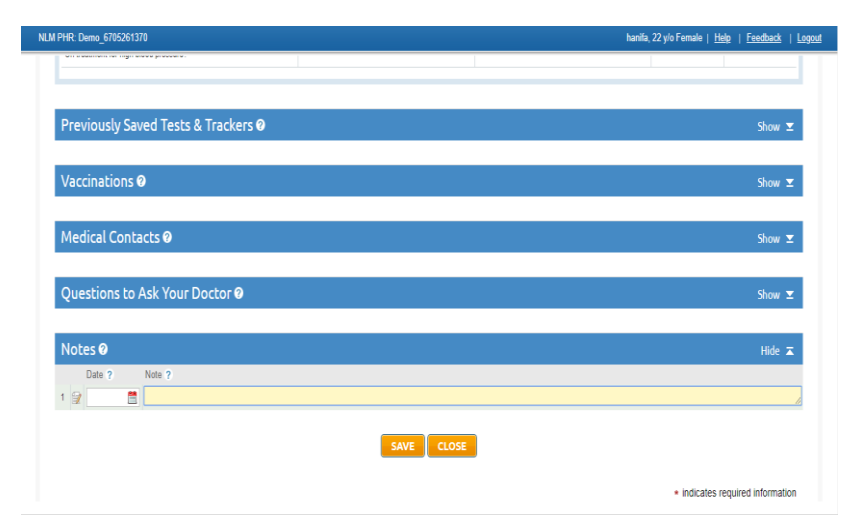

<span id="page-32-1"></span>Gambar 2.4 Menu aplikasi *National Library of Medicine* (NLM).

Menu aplikasi *National Library of Medicine* (NLM) pada Gambar 2.2 sampai dengan Gambar 2.4 dapat dijabarkan bahwa menu yang dimiliki oleh aplikasi NLM adalah *Medical Conditions* (kondisi medis)*, Medications* (obat)*, Allergies and Other Dangerous Reactions* (alergi dan reaksi bahaya lainnya)*, Major Surgeries and Implants* (operasi dan implan)*, Pregnancy* (kehamilan)*, Important Age- & Gender-Based Health Screening* (Usia dan jenis kelamin)*, Previously Saved Test & Trackers* (tes)*, Vaccinations* (vaksin)*, Medical Contacts* (kontak medis)*, Questions to Ask Your Doctor* (tanya dokter)*,* dan *Notes* (catatan)*.*

Aplikasi yang akan dikembangkan memiliki beberapa hal dari menu dan konten pada aplikasi NLM, diantaranya kondisi medis atau diagnosa atau hasil pemeriksaan, data obat, dan data rekam medis lainnya seperti berat badan, tinggi badan, tekanan darah, kadar gula, dan data dokter.

Aplikasi selanjutnya adalah *Health Spek.* Penulis juga melakukan demo pada aplikasi ini dengan penjelasan sebagai berikut.

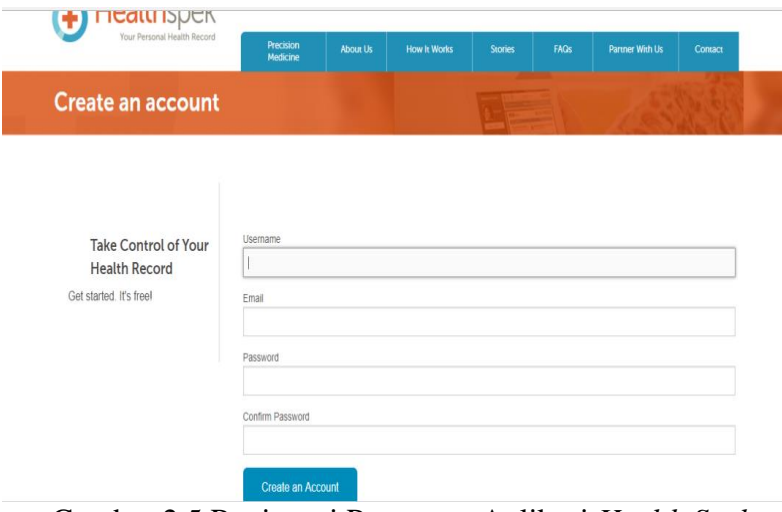

<span id="page-33-0"></span>Gambar 2.5 Registrasi Pengguna Aplikasi *Health Spek.*

Saat registrasi, pengguna harus memasukkan data seperti nama, *email*, *password,* dan konfirmasi *password.* Aplikasi yang akan dikembangkan juga mengharuskan penggunanya untuk memasukkan data tersebut saat melakukan registrasi kecuali konfirmasi *password*.

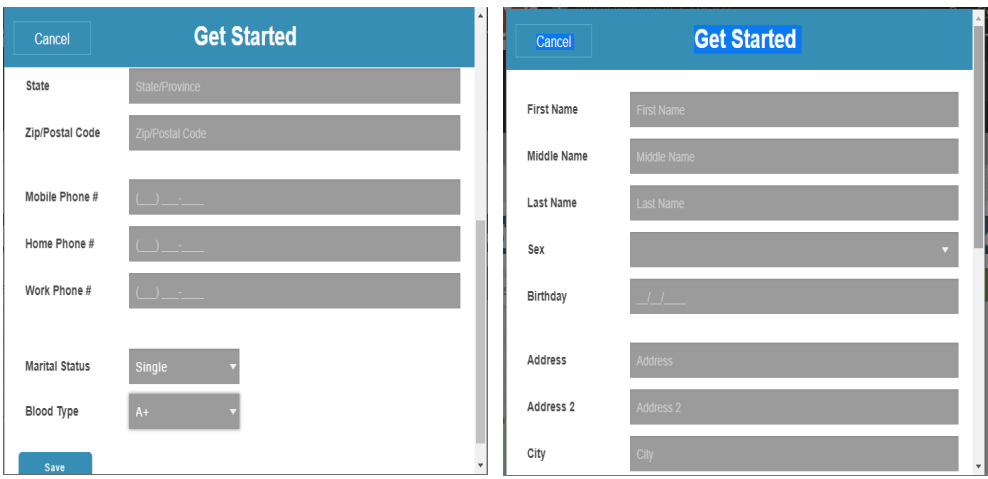

<span id="page-34-0"></span>Gambar 2.6 Form data pengguna aplikasi *Health Spek.*

Data pengguna pada aplikasi *Health Spek* terdiri dari nama depan, tengah, dan akhir, jenis kelamin, tanggal lahir, alamat satu dan dua, kota, negara, kode pos, no handphone, status, dan golongan darah.

Aplikasi yang akan dikembangkan data pengguna terdiri dari nama, jenis kelamin, tempat tanggal lahir, email, dan no handphone.

Menu pada aplikasi *Health Speak* ditampilkan pada Gambar 2.7 Menu aplikasi *Health Spek*.

<span id="page-34-1"></span>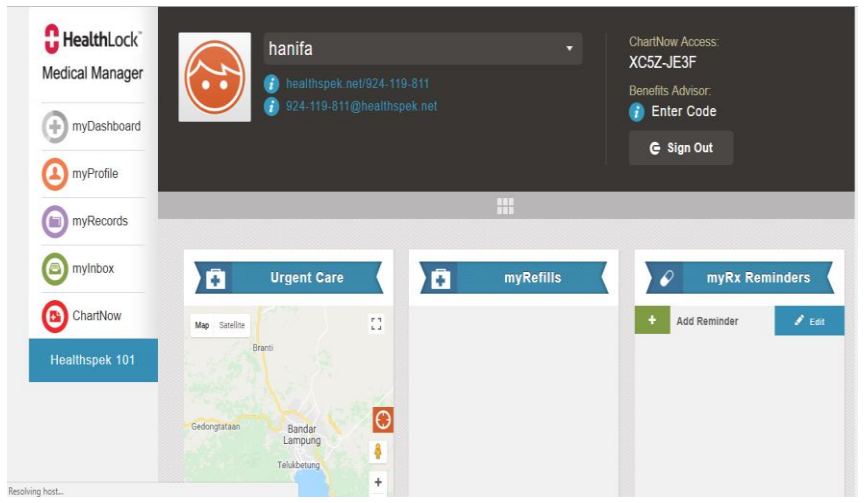

Gambar 2.7 Menu Aplikasi *Helth Spek.*

Menu aplikasi *Health Spek* adalah *myDashboard, myProfile, myRecords, myInbox,* dan *ChartNow.* 

Aplikasi yang akan dikembangkan mengadopsi beberapa hal dari aplikasi rekam medis yang sudah disebutkan di atas seperti mengadopsi beberapa *entity* pada menu registrasi, data obat, dan data rekam medis lainnya meskipun tidak lengkap seperti yang ada pada aplikasi NLM. Selain itu, mengadopsi desain tata letak menu pada aplikasi *Health Spek* dan beberapa *entity* pengguna pada aplikasi *Health Spek.*

#### <span id="page-35-0"></span>**2.4 Android**

Android adalah sistem operasi yang dikeluarkan oleh Google. Android dibuat khusus untuk *smartphone* dan tablet. Berbagai macam produsen telah menggunakan Android sebagai sistem operasi untuk peranti *(device)* yang mereka produksi. Android juga mempunyai *store* dengan lebih dari dua miliar pengguna aktif, per Januari 2018.

Sistem Android dapat digunakan sebagai alat multimedia seperti pemutar musik dan video. Sejak dirilis tahun 2008, Google telah mengeluarkan beberapa versi, dengan "Oreo" sebagai versi terbaru. Pada tahun 2013, Android menjadi sistem operasi terlaris pada *tablet* dan *smartphone*. Tercatat pada tahun 2016, *store* Android memiliki lebih dari 2.8 juta aplikasi (Imaduddin, Sidiq permana, 2018).
Berikut rincian versi OS Android yang telah dirilis Google dan tipe produknya. (Istiyanto, 2013).

1. Android versi 1.1

Versi perdana ini dirilis pada 9 Maret 2009, versi ini dilengkapi dengan tampilan estetika UI (*User Interface)* yang cukup baik. Juga adanya aplikasi pendukung seperti jam, alarm, *voice search*, pengirim pesan menggunakan Gmail dan Email. Versi ini belum menyediakan fungsi *upgrade* sistem operasi dan aplikasi.

2. Android versi 1.5 (Cupcake)

Pada pertengahan Mei 2009 diluncurkan Android versi 1.5 dan *hyga* pertama dirilisnya paket SDK untuk *developping* aplikasi Android. Penambahan fitur dari versi sebelumnya yaitu fitur rekam atau pemutar video pada modus kamera, mengunggah video langsung ke Youtube atau *file* gambar ke Picasa, *bluetooth* dengan fitur *Advanced Audio Distribution Profile* dan dapat terhubung dengan headset dan perangkat peripheral lainnya berbasis komunikasi bluetooth, tampilan menu didukung animasi, virtual *keyboard* layar sentuh, dapat mengubah *display* dalam mode *potrait*  atau *lanscape*.

3. Android versi 1.6 (Donut)

Dirilis pada September 2009 dengan penambahan fitur pencarian Google lebih baik dari versi sebelumnya, adanya indikator baterai. Dan beberapa fitur lain yaitu tampilan *file* galeri thumbnail untuk memudahkan memilih file, terintegrasi dengan *file* gambar dari kamera atau rekaman video,

mendukung jaringan CDMA, sensor gesture (gerakan), *konverter text to speech*, dan kontak telepon.

4. Android versi 2.1 (Eclair)

Versi ini dirilis secara bertahap, yang versi finalnya diluncurkan pada Desember 2009. Dengan beberapa fitur diantaranya yaitu Optimalisasi perangkat hardware, *update* google *maps* menjadi versi 3.1.2, perbaikan tampilan UI dan daftar kontak, *browser* mendukung HTML5 dan Webkit, blitz kamera, digital *zoom*, dan *bluetooth* versi 2.1.

5. Android versi 2.2 (Froyo)

Versi ini diluncurkan pada bulan Mei 2010, dengan fitur yang dimiliki yaitu mendukung aplikasi 3D dengan OpenGL ES 2.0, dukungan *compiler* JIT (*Just In Time*) yang dapat meningkatkan performa *framerate* VM Dalvik dan Webkit *browser* hingga 5x dari versi Eclair, API *service* yang dapat melakukan pengiriman pesan dari jaringan *cloud* ke *device*, API *backup* manager untuk fungsi *backup* dan *restore* data saat proses *update*, dapat dijadikan *portable* Hotspot.

6. Android versi 2.3 (Gingerbread)

Versi ini dirilis pada Desember 2010 dengan membawa beberapa fitur yaitu optimalisasi JIT dengan framerate yang lebih baik dari versi Froyo, mendukung file video format Web, dan file gambar berformat WebP yang dapat mereduksi ukuran file hingga 40 % dari format JPG pada kualitas sama, kemudahan *input* teks dengan fitur auto *complete* multibahasa, *application* manager untuk memantau *resource* memori dan CPU tiap aplikasi, sensor NFC (*near field communication*), UI dengan tampilan lebih kompak dan sederhana, telepon internet melalui jaringan 3G atau wifi dikonfigurasi melalui SIP.

7. Android versi 3.0 (Honeycomb)

Versi ini dirilis kuartal pertama 2011 sebagai versi yang dioptimalkan untuk perangkat tablet. Versi ini bersifat universal dan dapat pula diinstalasi pada perangkat smartphone. Beberapa fitur penambahannya yaitu UI, API video *call*, dan kualitas video full Hi-Definition.

8. Android versi 4.0 (Ice cream sandwich)

Versi ini pertama dirilis pada 19 Oktober 2011. Versi ini membawa kemampuan pada Honeycomb tetapi lebih menyasar ke *smartphone*. Beberapa pembaruan fitur lain mencakup kemampuan membuka layar menggunakan wajah (*face unlock*), analisa penggunaan internet, serta paket aplikasi bawaan dari vendor yang mencakup kalendar, mail, kalkulator.

9. Android 4.1 (Jelly Bean)

Diluncurkan pertama kali pada Juli 2012. Versi ini memungkinkan pengguna menggulir (*scroll*) cepat *home screen* ke bawah untuk melihat kumpulan informasi penting seperti agenda, email, dan laporan cuaca. Sebelumnya, pengguliran ke bawah hanya memperlihatkan notifikasi aplikasi.

10. Android 4.4 (Kitkat)

Dirilis pada 3 september 2013. Pada versi ini Google menghadirkan perintah pencarian menggunakan suara atau disebut "Ok, Google".

Dan disaat bersamaan, Google juga meluncurkan aplikasi pesan singkat *Hangouts* untuk pertama kalinya.

11. Android 5.0 (Lolipop)

Dirilis pada 25 Juni 2014. Pembaruan pada versi ini adalah meningkatkan fitur-fitur yang sudah hadir pada versi sebelumnya. Selain itu, versi ini memberikan dukungan untuk gambar berformat RAW. Format itu memungkinkan para ilustrator, fotografer, *graphic desainer* menyimpan *file* dengan ukuran besar agar bisa diedit tanpa mengurangi kualitas.

12. Android 6.0 (Marshmallow)

Dirilis pada tahun 2015. Fitur yang dibawa versi ini adalah *memory manager* yang memungkinkan mengecek penggunaan memori pada tiap aplikasi. pengaturan volume yaitu dapat mengontrol volume yang berbeda pada panggilan, media, dan alarm. Juga sensor pemindai sidik jari sebagai peningkatan keamanan.

13. Android 7.0 (Nougat)

Dirilis pada pertengahan 2016. Pembaruan pada versi ini adalah kehadiran Google Assistant yang menggantikan Google Now. Fitur lainnya mencakup *split screen* saat dipakai *multitasking*.

14. Android 8.1 (Oreo)

Versi terbaru ini dirilis pada tanggal 25 Oktober 2017 dengan membawa fitur baru yaitu *picture-in-picture.*

Android menyediakan salah satu mekanisme penyimpanan data berulang yang dapat tersimpan secara terstruktur dan berelasi dengan menggunakan SQLite.

SQLite merupakan database yang bersifat *open source* yang mendukung operasi relasi standar yang umum terdapat pada *engine* database seperti sintaks SQL dan operasi transaksi. Meskipun berjalan seperti database, pada umumnya sqlite berukuran kecil dan mampu berjalan pada *device* dengan memori terbatas seperti *device smartphone*.

Sqlite mendukung penyimpanan dalam jumlah banyak berikut dengan optimasi untuk *query* dan input datanya. Dapat menyimpan lebih dari 150.000 baris data dan dapat dilakukan optimasi memasukkan data dalam jumlag banyak (*Bulk Insert).*

Sqlite hanya mendukung beberapa tipe data seperti *Text* untuk penyimpanan data dalam bentuk *String*, Int untuk menyimpan data dalam bentuk bilangan bulat, *Real* untuk penyimpan data dalam bentuk bilangan pecahan/bilangan presisi (Imaduddin dan Sidiq Permana, 2018).

## **2.6** *Unified Modelling Language* **(UML)**

Menurut Shalahudin dan Rosa A.S (2013) UML merupakan bahasa visual untuk pemodelan dan komunikasi mengenai sebuah sistem dengan menggunakan diagram dan teks-teks pendukung. UML muncul karena adanya kebutuhan pemodelan visual untuk menspesifikasikan, menggambarkan, membangun dan mendokumentasi dari sistem perangkat lunak.

Menurut Sholiq (2006) Ada beberapa diagram yang disediakan dalam UML antara lain:

1. Diagram *use case (use case diagram)*

Menurut Jeffery L. Whitten (2006), pengertian diagram *use case* adalah Diagram yang menggambarkan interaksi antara sistem dengan sistem eksternal dan pengguna. Dengan kata lain, secara grafis menggambarkan siapa yang akan menggunakan sistem dan dengan cara apa pengguna mengharapkan untuk berinteraksi dengan sistem.

Diagram *use case* menyajikan interaksi antara *use case* dan aktor. Dimana, aktor dapat berupa orang, peralatan, atau sistem lain yang berinteraksi dengan sistem yang dibangun. *Use case* menggambarkan fungsionalitas sistem atau persyaratan-persyaratan yang harus dipenuhi sistem dari pandangan pemakai. U*se case* adalah bagian tingkat tinggi dari fungsionalitas yang disediakan oleh sistem. Dengan kata lain, *use case*  menggambarkan bagaimana seseorang menggunakan sistem (Sholiq, 2006).

Simbol-simbol pada *use case* diagram dapat dilihat pada Tabel 2.1.

| <b>Simbol</b>             | Keterangan                                                                                                    |  |
|---------------------------|----------------------------------------------------------------------------------------------------|--|
| Use case<br>Nama use case | Fungsionalitas yang disediakan sistem<br>sebagai unit-unit yang saling bertukar<br>pesan antar unit dan aktor. |  |

Tabel 2.1 Simbol-simbol *use case* diagram (Shalahuddin dan Rosa, 2013)

| Aktor/actor                 | Orang, proses, atau sistem lain<br>yang<br>berinteraksi dengan sistem informasi yang |  |
|-----------------------------|--------------------------------------------------------------------------------------|--|
|                             | akan dibuat diluar sistem informasi.                                                 |  |
|                             |                                                                                      |  |
| Asosiasi/association        | Komunikasi antar aktor dan Use Case yang<br>berpartisipasi.                          |  |
|                             |                                                                                      |  |
|                             |                                                                                      |  |
| Ekstensi/extend $\ll$       | Relasi Use Case tambahan ke sebuah Use                                               |  |
|                             | Case dimana Use Case yang ditambah                                                   |  |
|                             | dapat berdiri sendiri walau tanpa usecase                                            |  |
|                             | tambahan                                                                             |  |
| Generalisasi/generalization | Hubungan generalisasi dan spesialisasi                                               |  |
|                             | antara dua buah Use Case yang mana                                                   |  |
|                             | fungsi yang satu lebih umum dari yang                                                |  |
|                             | lainnya.                                                                             |  |
| Menggunakan include/Use     | Relasi Use Case tambahan ke sebuah Use                                               |  |
| $\text{Case} \ll$           | Case dimana Use Case yang ditambahkan                                                |  |
| < <include>&gt;</include>   | Use Case ini<br>memerlukan<br>untuk<br>menjalankan fungsinya.                        |  |
|                             |                                                                                      |  |

Tabel 2.1 Simbol-simbol *use case* diagram (Lanjutan)

## 2. Diagram aktivitas (*activity diagram)*

Menurut Jeffery L.Whitten (2006) *activity* diagram adalah sebuah diagram yang dapat digunakan untuk menggambarkan secara grafis aliran proses bisnis, langkahlangkah sebuah usecase atau logika *behavior*  (metode) objek.

Diagram aktivitas menggambarkan aliran fungsional sistem. Dapat digunakan untuk menggambarkan aliran kejadian dalam *use case*. Diagram aktivitas adalah cara lainnya untuk memodelkan aliran kejadian (Sholiq, 2006).

Simbol-simbol pada *activity* diagram dapat dilihat pada tabel 2.2.

| <b>Simbol</b>                 | Keterangan                                                                                       |  |
|-------------------------------|--------------------------------------------------------------------------------------------------|--|
| Status awal                   | Status awal aktivitas pada sebuah diagram<br>aktivitas memiliki sebuah status awal.              |  |
| <b>Aktivitas</b><br>Activity1 | Aktivitas yang dilakukan sistem, aktivitas<br>biasanya diawali dengan kata kerja.                |  |
| Percabangan/join              | Asosiasi percabangan dimana jika ada<br>pilihan aktivitas lebih dari satu.                       |  |
| Penggabungan/join             | Asosiasi penggabungan dimana lebih dari<br>satu aktivitas digabungkan menjadi satu.              |  |
| Status akhir                  | Status akhir yang dilakukan sistem, sebuah<br>diagram aktivitas memiliki sebuah status<br>akhir. |  |
|                               |                                                                                                  |  |

Tabel 2.2 simbol-simbol *activity* diagram (Shalahuddin dan Rosa, 2013)

3. Diagram sekuensial (*sequence diagram)*

Diagram sekuensial digunakan untuk menunjukkan aliran fungsionalitas dalam *use case* (Sholiq, 2006).

*Sequence* diagram menggambarkan kelakuan objek pada *Use Case* dengan mendeskripsikan waktu hidup objek dan *message* yang dikirimkan dan diterima antar objek (Shalahuddin dan Rosa, 2013).

Simbol-simbol pada *Sequence* diagram dapat dilihat pada tabel 2.3.

| <b>Simbol</b>           | Keterangan                                                                                                    |  |
|-------------------------|----------------------------------------------------------------------------------------------------|--|
| Aktor                   | Orang, proses atau sistem yang lain yang<br>berinteraksi dengan sistem informasi yang<br>akan di buat diluar sistem yang akan di<br>buat itu sendiri, jadi walaupun simbol dari<br>aktor adalah gambar orang, tetapi aktor<br>belum tentu menggunakan orang; biasanya<br>di nyatakan menggunakan kata bemda di<br>awal frase nama aktor |  |
| Garis hidup/Life line   | Menyatakan hidup suatu objek                                                                                                    |  |
|                         |                                                                                                    |  |
| Objek                   | Menyatakan objek yang berinteraksi pesan                                                                                                    |  |
| Nama objek : hama kelas |                                                                                                    |  |
| Waktu aktif             | Menyatakan objek dalam keadaan aktif                                                                                                    |  |
|                         | dan berinteraksi pesan                                                                                                    |  |
| Pesan tipe create       | Objek yang lain, arah panah mengarah<br>pada objek yang dibuat                                                                                                    |  |
| < <create></create>     |                                                                                                    |  |

Tabel 2.3 Simbol-simbol *Sequence* diagram (Shalahuddin dan Rosa, 2013)

# 4. Diagram kelas (*class diagram)*

Diagram kelas menunjukkan interaksi antar kelas dalam sistem. Sebuah kelas pada diagram kelas dibuat untuk setiap tipe obyek pada diagram sekuensial atau diagram kolaborasi (Sholiq, 2006).

Simbol-simbol pada *class* diagram dapat dilihat pada tabel 2.4.

| <b>Simbol</b>                            | Keterangan                                                                                                    |  |
|------------------------------------------|----------------------------------------------------------------------------------------------------|--|
| Kelas                                    | Kelas pada struktur system.                                                                                                    |  |
| Antarmuka/interface                      | Sama dengan konsep interface<br>dalam<br>pemrograman berorientasi objek.                                                                     |  |
| Asosiasi/association                     | Relasi antarkelas dengan makna umum,<br>disertai<br>asosiasi biasanya<br>dengan<br>multiplicity.                                             |  |
| Asosiasi berarah/directed<br>association | Relasi antarkelas dengan makna kelas<br>yang satu digunakan oleh kelas yang lain,<br>asosiasi biasanya juga disertai dengan<br>multiplicity. |  |
| Generalisasi                             | Relasi<br>antarkelas<br>dengan<br>makna<br>generalisasi spesialisasi (umum khusus).                                                          |  |
| Kebergantungan/dependency                | Relasi<br>antarkelas<br>makna<br>dengan<br>kebergantungan antarkelas.                                                                        |  |
| Agregasi/aggregation                     | Relasi antarkelas dengan makna semua-<br>bagian.                                                                                             |  |

Tabel 2.4 Simbol-simbol *class* diagram (Shalahuddin dan Rosa, 2013)

#### **2.7 Pengujian** *Black Box*

Pengujian Perangkat lunak merupakan proses eksekusi suatu program atau sistem dengan maksud menemukan atau melibatkan setiap kegiatan yang bertujuan untuk mengevaluasi atribut atau kemampuan suatu program atau sistem dan menentukan bahwa itu memenuhi hasil yang dibutuhkan perusahaan (Perry, 1990).

Pendekatan pengujian *Black Box* adalah metode pengujian di mana data tes berasal dari persyaratan fungsional yang ditentukan tanpa memperhatikan struktur program akhir (Perry, 1990).

Pengujian *black box* juga disebut pengujian perilaku, berfokus pada fungsional dan spesifikasi perangkat lunak (Agarwal, dkk, 2010).

Metode dalam pengujian *black box* meliputi (Hendraputra, dkk, 2009):

## *a. Equivalence partitioning*

Merupakan teknik yang digunakan untuk mengurangi jumlah *test case* yang ada pada saat pengujian. Kasus uji yang didesain untuk *equivalence partitioning* berdasarkan pada evaluasi dari ekuivalensi jenis/class untuk kondisi *input*. *Class-class* yang ekuevalen mempresentasikan sekumpulan keadaan valid dan invalid untuk kondisi *input*. Biasanya kondisi *input* dapat berupa spesifikasi nilai numerik, kisaran nilai, kumpulan nilai yang berhubungan atau kondisi *boolean*.

*b. Boundary value testing* 

Merupakan teknik desain *testing* yang paling dasar. Itu membantu *tester* untuk memilih subset yang kecil untuk membuat *test case* yang mungkin. Yang menjadi fokus pada teknik ini adalah batasan-batasan yang simple karena di situlah kebanyakan cacat pada perangkat lunak tersembuyi.

*c. Use case testing* 

Dalam hal pengujian perangkat lunak, informasi yang ada pada *use case* sangat berguna bagi *tester*. Komponen utama dari pengujian dari suatu transaksi adalah data *testing*. Boris Beizer dalam bukunya menyarankan bahwa 30 sampai dengan 40 persen dari pengujian suatu transaksi adalah *generating*, *capturing,* or *extracting test* data.

## **2.8 Penelitian Terdahulu**

Penelitian sebelumnya tentang rekam medis telah dilakukan oleh Risa Eliria pada tahun 2015 dengan judul Implementasi Sistem Pendukung Keputusan Sistem Rekam Medis Pribadi berbasis *Web.* Penelitian tersebut menghasilkan sebuah sistem informasi rekam medis berbasis *web* yang dapat digunakan dengan baik sebagaimana fungsinya. Relevansi antara penelitian yang dilakukan oleh Risa Eliria (2015) dengan penelitian yang akan diajukan oleh penulis memiliki banyak kesamaan. Karena penelitian yang diajukan merupakan sebuah pengembangan dari penelitian yang dilakukan Risa Eliria (2015) dari versi *web* menjadi versi *mobile* Android, fitur-fitur yang sudah ada pada sistem rekam medis pribadi

berbasis *web* tersebut juga akan digunakan pada sistem rekam medis pribadi berbasis Android.

Selain penelitian yang dilakukan oleh Risa Eliria (2005) tersebut, ada juga penelitian terdahulu dengan tema penilian yang sama dengan judul Sistem Informasi Rekam Medis pada Klinik Mitra Medika Semarang yang dilakukan oleh Kristiawan (2009). Penelitian yang dilakukan oleh Kristiawan (2009) tentang sistem informasi rekam medis pada klinik mitra medika Semarang juga memiliki *relevansi* dengan penelitian yang akan diajukan. *Relevansi* antara penelitian yang dilakukan oleh Risa Eliria (2015), Kristiawan (2009), dan penelitian yang diajukan dapat dilihat pada tabel 2.5.

| Fitur                                                                                                    | Eliria, 2015 | Kristiawan, 2009 | Penelitian<br>yang diajukan |
|----------------------------------------------------------------------------------------------------|--------------|------------------|-----------------------------|
| Aplikasi dapat diakses<br>sewaktu-waktu                                                                                  |              |                  |                             |
| Dapat menampilkan<br>perkembangan treatment<br>pengobatan                                                                |              |                  |                             |
| Dapat menyimpan data<br>pemeriksaan fisik pribadi<br>pasien (berat badan, tinggu<br>badan, tekanan darah,<br>kadar gula) |              |                  |                             |
| Dapat menyimpan data<br>pemakaian obat                                                                                   |              |                  |                             |
| Dapat menyimpan riwayat<br>/ history data rekam medis<br>pasien                                                          |              |                  |                             |
| Dapat memberikan saran<br>kesehatan                                                                                      |              |                  |                             |

Tabel 2.5 Relevansi dengan Penelitian Terdahulu

# **BAB III METODE PENELITIAN**

### **3.1 Waktu dan Tempat Penelitian**

Penelitian ini dilakukan pada semester genap Tahun Ajaran 2017/2018 yang bertempat di Jurusan Ilmu Komputer Fakultas Matematika dan Ilmu Pengetahuan Alam Universitas Lampung.

# **3.2 Alat Pendukung**

Kebutuhan perangkat keras (*hardware)* dan perangkat lunak (*Software*) yang digunakan adalah sebagai berikut:

a. Perangkat keras

Perangkat keras (*hardware)* yang digunakan dalam pengembangan sistem rekam medis berbasis Android adalah sebagai berikut:

- 1. Prosesor Intel Core i3 1.9 GHz,
- 2. 4 GB RAM DDR3,
- 3. 500 GB Harddisk,
- 4. Smartphone versi Android 5, Android 6, Android 7, dan Android 8.

### b. Perangkat lunak

Perangkat lunak (*software)* yang digunakan dalam pengembangan sistem rekam medis pribadi berbasis Android adalah sebagai berikut:Sistem Operasi Linux Ubuntu 16.04 64 Bit*,*

- 1. *SQLite Manager,* sebagai software pembuatan dan akses database,
- 2. Android Studio, digunakan untuk pembuatan aplikasi,
- 3. Balsamiq, digunakan untuk pembuatan desain *interface,*
- 4. Star UML, digunakan untuk pembuatan desain aplikasi.

# **3.3 Tahapan Penelitian**

Tahapan penelitian merupakan langkah – langkah yang dilakukan peneliti dalam melakukan penelitian. Penelitian ini dibuat sebagai acuan dalam melakukan penelitian sehingga penelitian yang dilakukan dapat berjalan sesuai dengan rancangan yang sudah dirancang sebelumnya. Tahapan penelitian pada penelitian ini memiliki beberapa proses dari mulai hingga selesai. Adapun tahapan penelitian tersebut secara lengkap ditampilkan dalam diagram alir dan dapat dilihat pada Gambar 3.1 Diagram Alir Tahapan Penelitian.

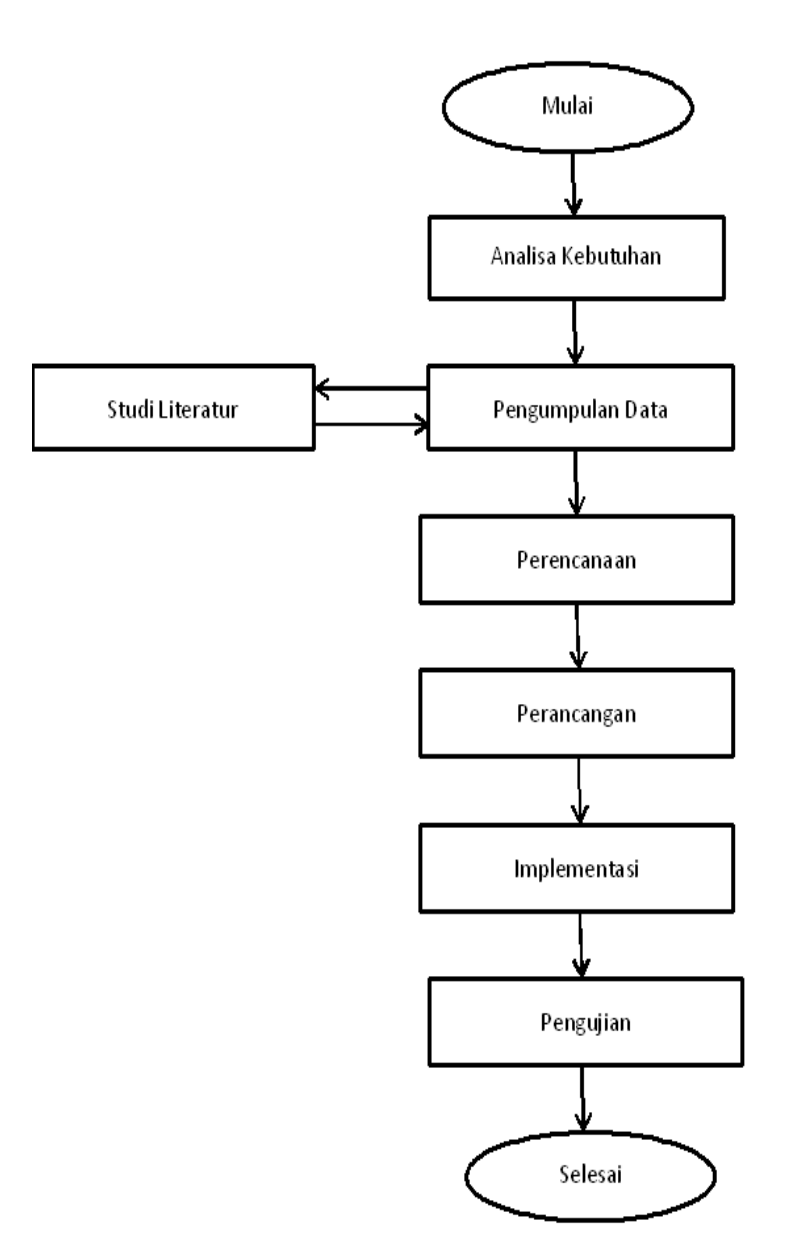

Gambar 3.1 Diagram alir tahapan penelitian.

Berdasarkan tahapan penelitian pada Gambar 3.1 di atas, penelitian ini memiliki delapan tahapan di dalamnya yaitu Mulai, Analisa Kebutuhan, Pengumpulan Data dan Studi Literatur, Perencanaan, Perancangan, Implementasi, Pengujian, dan Selesai. Tahapan penelitian Analisa Kebutuhan, Pengumpulan Data dan Studi Literatur, Perencanaan, dan Perancangan dijabarkan dalam BAB III. Sedangkan Implementasi dan Pengujian dijabarkan dalam BAB IV.

Berikut adalah penjelasan dan penjabaran tahapan dalam penelitian Pengembangan Sistem Rekam Medis Pribadi Berbasis Android.

# **3.3.1 Analisa Kebutuhan**

Analisa kebutuhan merupakan tahapan pertama yang dilakukan dalam memulai penelitian pengembangan sistem rekam medis pribadi berbasis Android. Ada dua kebutuhan yang dibutuhkan dalam pengembangan sistem rekam medis pribadi berbasis Android yaitu kebutuhan fungsional dan kebutuhan non fungsional. Kebutuhan fungsional dan non fungsional akan dijabarkan lebih lanjut yaitu sebagai berikut.

# **Kebutuhan Fungsional**

Kebutuhan fungsional sistem rekam medis pribadi berbasis Android dapat:

- a. Menampilkan data profil atau pengguna
- b. Mengubah atau *update* data profil atau pengguna
- c. Menyimpan catatan kesehatan pengguna,
- d. Menampilkan catatan kesehatan pengguna,
- e. Menghasilkan saran yang berkaitan dengan keluhan yang dimasukkan pengguna,
- f. Menampilkan perkembangan hasil *treatment* kesehatan pengguna.

### **Kebutuhan Nonfungsional**

Kebutuhan nonfungsional sistem rekam medis pribadi berbasis Android adalah:

- a. Keamanan akses pengguna (*Username* dan *Password*),
- b. *User Interface* yang mudah dipahami.

### **3.3.2 Pengumpulan Data dan Studi Literatur**

Pada tahapan ini pengumpulan data dilakukan dengan menggunakan metode studi literatur yaitu dengan menggunakan data-data yang ada dalam jurnal, paper, buku maupun dokumen yang berkaitan dengan tema penelitian sebagaimana yang tertulis pada bab II.

# **3.3.3 Perencanaan**

Perencanaan merupakan salah satu tahapan dari perancangan sistem untuk mengumpulkan segala sesuatu kebutuhan yang diperlukan dalam pengembangan sistem. Kebutuhan tersebut diperlukan untuk menggambarkan bagaimana sistem akan berjalan, menggambarkan *output* apa yang diperlukan, fitur, dan kegunaan sistem.

Penelitian ini merencanakan untuk mengembangkan sistem rekam medis pribadi berbasis Android yang nantinya akan memiliki satu pengguna yaitu Pasien. Pengguna tersebut dapat melakukan beberapa kegiatan pada sistem rekam medi peibadi berbasis Android yang dikembangkan yaitu Melihat Profil, Mengubah Profil, Menambah Catatan Kesehatan, Melihat Catatan Kesehatan, Melihat *Treatment* Kesehatan, Mengakses Bantuan, dan Mengakses Tentang.

Kegiatan yang dapat dilakukan oleh pengguna sebagaimana disebutkan di atas ditampilkan dalam *Use case* diagram dan dapat dilihat pada Gambar 3.2 *Use case*  diagram sistem rekam medis pribadi.

### *Use case* **diagram**

*Use case* diagram digunakan untuk mempresentasikan interaksi antara pengguna dengan sistem rekam medis pribadi. *Use case* diagram ditunjukkan Gambar 3.2 *Use Case* diagram sistem rekam medis pribadi.

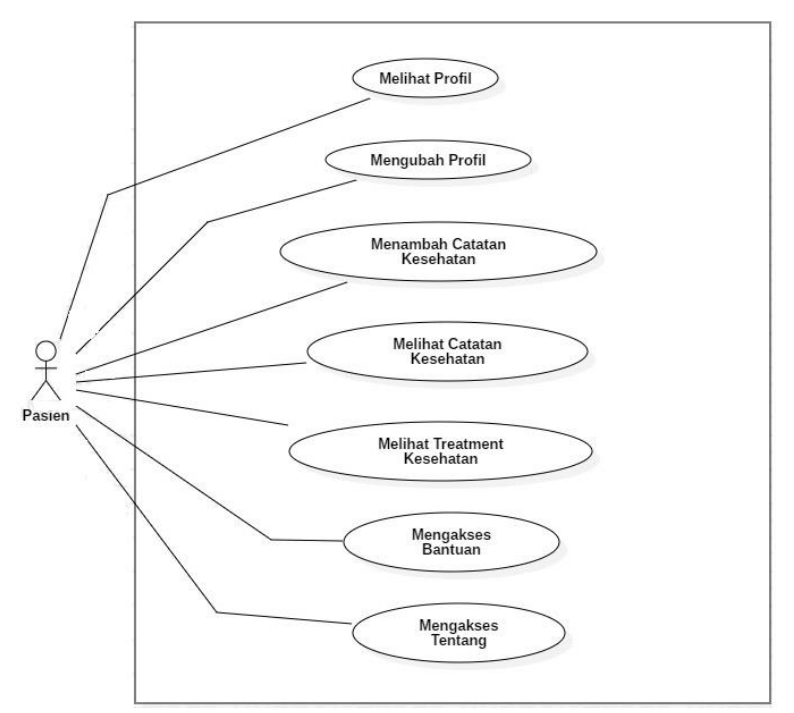

Gambar 3.2 *Use case* diagram sistem rekam medis pribadi.

*Use case* diagram pada Gambar 3.2 mempresentasikan bahwa pengguna adalah seorang pasien dan memiliki tujuh aktivitas yaitu melihat profil, mengubah profil, menambah catatan kesehatan, melihat catatan kesehatan, melihat *treatment*  kesehatan, mengakses menu bantuan, dan mengakses menu tentang. Aktifitas pengguna pada masing-masing *use case* akan dijelaskan pada diagram *Activity*.

#### **3.3.4 Perancangan**

Perancangan merupakan tahapan yang dilakukan setelah tahap Perencanaan. Perancangan untuk sistem rekam medis pribadi berbasis Android dipresentasikan dalam tiga rancangan yaitu Perancangan Sistem, Perancangan *Database,* dan Perancangan *Interface* atau Antarmuka Sistem.

#### **1. Perancangan Sistem**

Perancangan sistem rekam medis pribadi berbasis Android ditampilkan dalam bentuk *Activity* diagram, *Sequence* diagram, dan *Class* diagram, dengan penjabaran sebagai berikut.

### *Activity* **diagram**

*Activity* diagram merupakan gambaran aktivitas dalam sistem yang sedang dirancang, dari mulai hingga selesai serta dapat menggambarkan proses paralel yang mungkin terjadi pada beberapa eksekusi. *Activity* diagram dirancang berdasarkan *Use case* diagram. *Activity* diagram mempresentasikan masingmasing kegiatan yang dapat dilakukan oleh pengguna dalam *Use case* diagram yang sudah dibuat sebelumnya. *Activity* diagram sistem rekam medis pribadi berbasis Android ditunjukkan dalam Gambar 3.3 sampai dengan 3.7.

# **i.** *Activity* **Diagram Melihat Profil**

*Activity* diagram Melihat Profil ditampilkan pada Gambar 3.3.

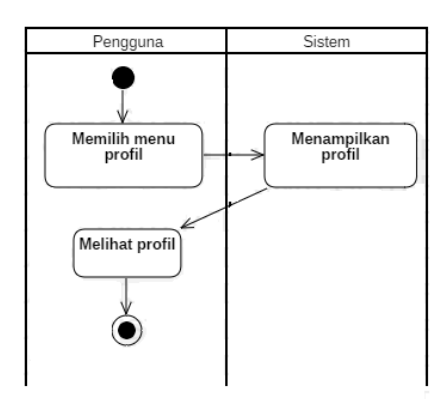

Gambar 3.3 *Activity* diagram Melihat Profil.

*Activity* diagram pada Gambar 3.3 merupakan interaksi antara Pengguna dan sistem yang dijelaskan sebagai berikut.

- 1. Pengguna memilih menu Profil, yang kemudian sistem akan menampilkan halaman Profil,
- 2. Pengguna melihat Profil.

# **ii.** *Activity* **Diagram Mengubah Profil**

*Activity* diagram Mengubah Profil ditampilkan pada Gambar 3.4.

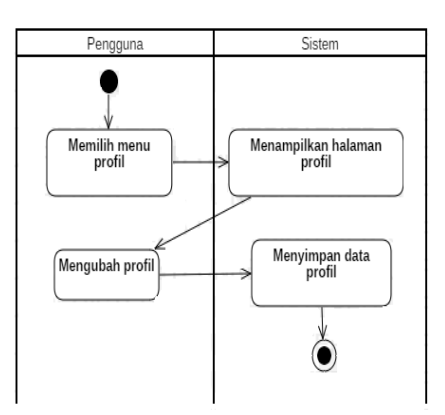

Gambar 3.4 *Activity* diagram Mengubah Profil.

*Activity* diagram pada Gambar 3.4 merupakan interaksi antara Pengguna dan sistem yang dijelaskan sebagai berikut.

- 1. Pengguna memilih menu Profil, yang kemudian sistem akan menampilkan halaman Profil,
- 2. Pengguna mengubah Profil pada halaman Profil, kemudian sistem akan menyimpan perubahan data Profil yang dilakukan oleh Pengguna.

## **iii.** *Activity* **Diagram Menambah Catatan Kesehatan**

*Activity* diagram Menambah Catatan Kesehatan dapat dilihat pada Gambar 3.5.

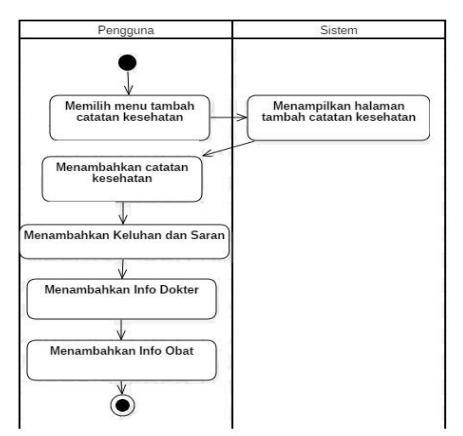

Gambar 3.5 *Activity* diagram Menambah Catatan Kesehatan.

*Activity* diagram pada Gambar 3.5 merupakan interaksi antara Pengguna dan sistem yang dijelaskan sebagai berikut.

- *1.* Pengguna memilih menu Tambah Catatan Kesehatan, yang kemudian sistem akan menampilkan halaman Catatan Kesehatan,
- *2.* Pengguna menambahkan Catatan Kesehatan,
- *3.* Pengguna menambahkan Keluhan dan Saran,
- *4.* Pengguna menambahkan info Dokter,
- *5.* Pengguna menambahkan info Obat.

## **iv.** *Activity* **Diagram Melihat Catatan Kesehatan**

*Activity* diagram Melihat Catatan Kesehatan dapat dilihat pada Gambar 3.6.

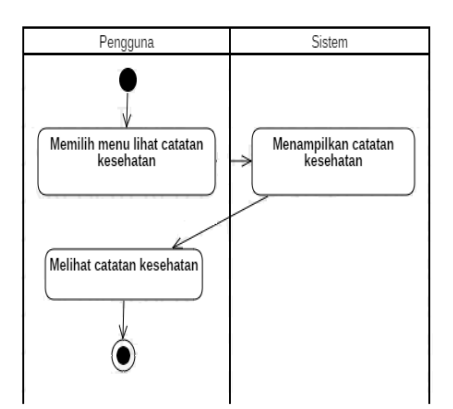

Gambar 3.6 *Activity* diagram Melihat Catatan Kesehatan.

Penjelasan dari *Activity* diagram Melihat Catatan Kesehatan pada Gambar 3.6 adalah sebagai berikut.

- 1. Pengguna memilih menu Lihat Catatan Kesehatan, yang kemudian sistem akan menampilkan halaman Catatan Kesehatan,
- 2. Pengguna melihat Catatan Kesehatan yang ditampilkan oleh sistem.

### **v.** *Activity* **Diagram Melihat** *Treatment* **Kesehatan**

*Activity* diagram Melihat *Treatment* Kesehatan dapat dilihat pada Gambar 3.7.

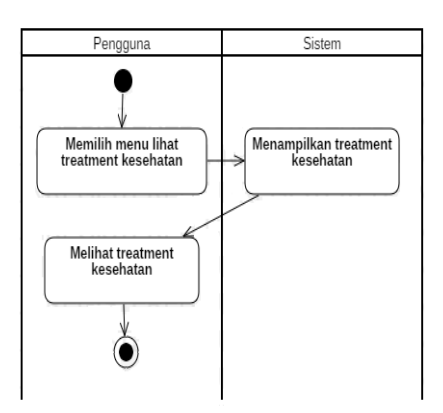

Gambar 3.7 *Activity* diagram Melihat *Treatment* Kesehatan.

Penjelasan dari *Activity* diagram Melihat *Treatment* pada Gambar 3.7 adalah sebagai berikut.

- 1. Pengguna memilih menu Lihat *Treatment* Kesehatan, yang kemudian sistem menampilkan *Treatment* Kesehatan,
- 2. Pengguna melihat *Treatment* Kesehatan.

### **vi.** *Activity* **Diagram Mengakses Bantuan**

*Activity* diagram Mengakses Bantuan ditampilkan pada Gambar 3.8.

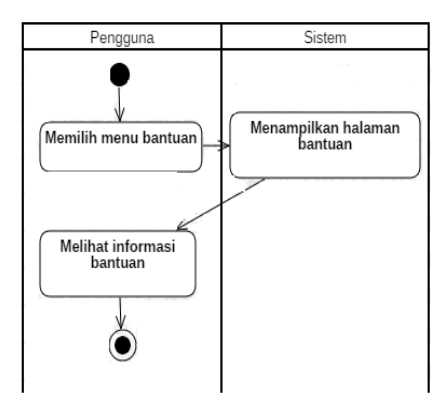

Gambar 3.8 *Activity* diagram Mengakses Bantuan.

*Activity* diagram pada Gambar 3.8 merupakan interaksi antara Pengguna dan sistem yang dijelaskan sebagai berikut.

- 1. Pengguna memilih menu Bantuan, kemudian sistem menampilkan halaman Bantuan
- 2. Pengguna mendapatkan informasi dari menu Bantuan.

# **vii.** *Activity* **Diagram Mengakses Tentang**

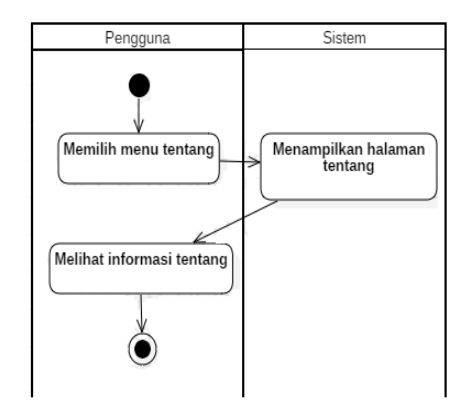

*Activity* diagram Mengakses Tentang dapat dilihat pada Gambar 3.9.

Gambar 3.9 *Activity* diagram Mengakses Tentang.

*Activity* diagram pada Gambar 3.9 merupakan interaksi antara Pengguna dan sistem yang dijelaskan sebagai berikut.

- 1. Pengguna memilih menu Tentang, kemudian sistem menampilkan halaman Tentang,
- 2. Pengguna memilih mendapat informasi Tentang aplikasi dan pengembang aplikasi.

### *Class* **Diagram**

*Class* diagram sistem rekam medis pribadi berbasis Android dapat dilihat pada Gambar 3.10.

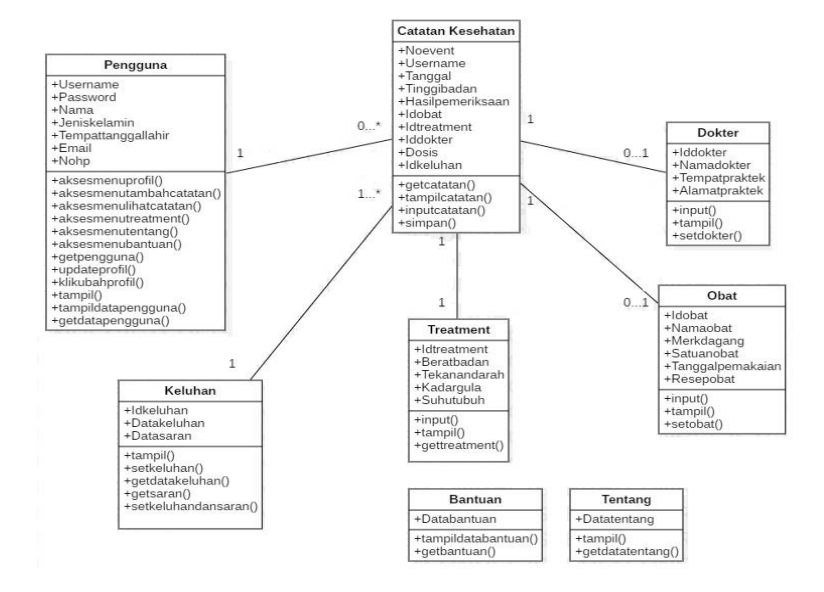

Gambar 3.10 *Class* diagram Sistem Rekam Medis Pribadi.

*Class* diagram pada Gambar 3.10 terdapat delapan kelas yaitu kelas Pengguna, kelas Catatan Kesehatan, kelas Saran, kelas Keluhan, kelas Obat, kelas *Treatment,*  kelas Dokter, kelas Bantuan, dan kelas Tentang.

1. Kelas Pengguna terdiri dari tujuh atribut yaitu *Username*, *Password*, Nama, Tempat tanggal lahir, Jenis kelamin, Email, dan No hp. Kelas Pengguna memiliki dua belas operasi yaitu akses menu profil, akses menu tambah catatan, akses menu lihat catatan, akses menu lihat *treatment,* akses menu tentang, akses menu bantuan, get pengguna, update profil, klik ubah profil, tampil, tampil data pengguna, dan get data pengguna.

- 2. Kelas Catatan Kesehatan memiliki sepuluh atribut yaitu Nomor *Event*, *Username*, Tanggal, Tinggi Badan, Hasil Pemeriksaan, Dosis, Id Obat, Id Dokter, Id *Treatment*, dan Id Keluhan. Kelas Catatan Kesehatan memiliki empat operasi yaitu get catatan, tampil catatan, input catatan, dan simpan.
- 3. Kelas Obat memiliki enam atribut yaitu Id Obat, Nama Obat, Merk Dagang, Satuan Obat, Resep Obat, dan Tanggal Pemakaian. Kelas Obat memiliki tiga operasi yaitu *input*, tampil, dan set obat.
- 4. Kelas Dokter memiliki empat atribut yaitu Id Dokter, Nama Dokter, Tempat Praktek, dan Alamat Praktek. Kelas Dokter memiliki tiga operasi yaitu *input*, tampil, dan set dokter.
- 5. Kelas *Treatment* memiliki lima atribut yaitu Id *Treatment*, Berat Badan, Tekanan Darah, Kadar Gula, dan Suhu Tubuh. Kelas *Treatment* memiliki tiga operasi yaitu *input*, tampil, dan get *treatment*.
- 6. Kelas Keluhan memiliki tiga atribut yaitu Id Keluhan, Data Keluhan, dan Data Saran. Kelas Keluhan memiliki lima operasi yaitu tampil, set keluhan, get data keluhan, get saran, dan set keluhan dan saran.
- 7. Kelas Bantuan memiliki satu atribut yaitu Data Bantuan. Kelas Bantuan memiliki dua operasi yaitu tampil data bantuan, dan get bantuan.
- 8. Kelas Tentang memiliki satu atribut yaitu Data Tentang. Kelas Tentang memiliki dua operasi yaitu tampil, dan get data tentang.

Adapun penjelasan relasi antar tabel pada Gambar 3.10 *Class* diagram adalah sebagai berikut.

1. Satu pengguna bisa tidak memiliki sama sekali catatan kesehatan atau bisa memiliki banyak catatan kesehatan,

- 2. Satu catatan kesehatan bisa tidak memiliki data obat atau satu data obat,
- 3. Satu catatan kesehatan bisa tidak memiliki data dokter atau satu data dokter,
- 4. Satu catatan kesehatan memiliki satu data *treatment*,
- 5. Satu keluhan bisa memiliki satu catatan kesehatan atau banyak catatan kesehatan,
- 6. Tabel bantuan dan tabel tentang tidak memiliki relasi yang saling berhubungan dengan tabel lainnya.

## *Sequence* **Diagram**

*Sequence* Diagram menggambarkan interaksi antara objek dan di sekitar sistem berupa pesan terhadap waktu. *Sequence Diagram* pada Sisem Rekam Medis Pribadi digambarkan dalam Gambar 3.11 sampai dengan 3.13.

# **i.** *Sequence* **Diagram Melihat Profil**

*Sequence* diagram Melihat Profil dapat dilihat pada Gambar 3.11.

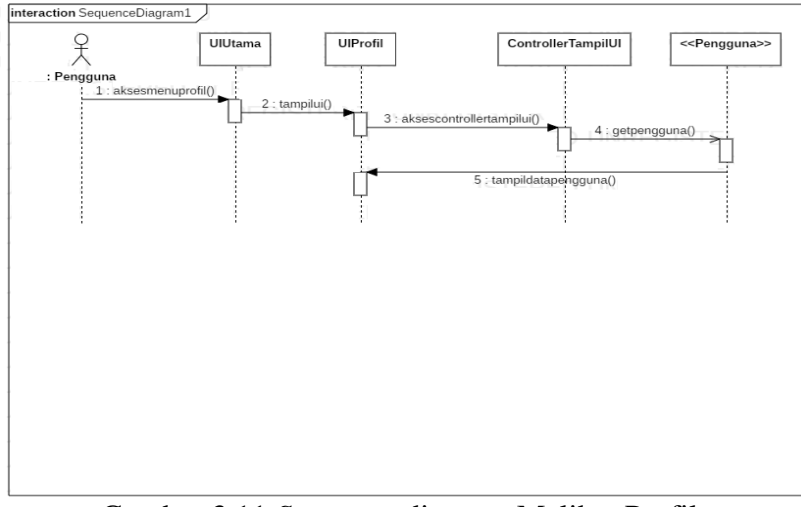

Gambar 3.11 *Sequence* diagram Melihat Profil.

*Sequence* diagram pada Gambar 3.11 terdiri dari satu Pengguna dan empat Objek yaitu UI Utama, UI Profil, *Controller* Tampil UI, dan *Entity* Pengguna. Proses *Sequence* diagram pada Gambar 3.11 dijelaskan sebagai berikut.

- 1. Pengguna mengakses menu Profil pada halaman utama, kemudian halaman Profil akan ditampilkan,
- 2. Ui profil akan mengakses *Controller* Tampil UI, *Controller* Tampil UI akan mengambil data pengguna pada *database* Pengguna,
- 3. Data pengguna ditampilkan pada UI atau halaman Profil.

## **ii.** *Sequence* **Diagram Mengubah Profil**

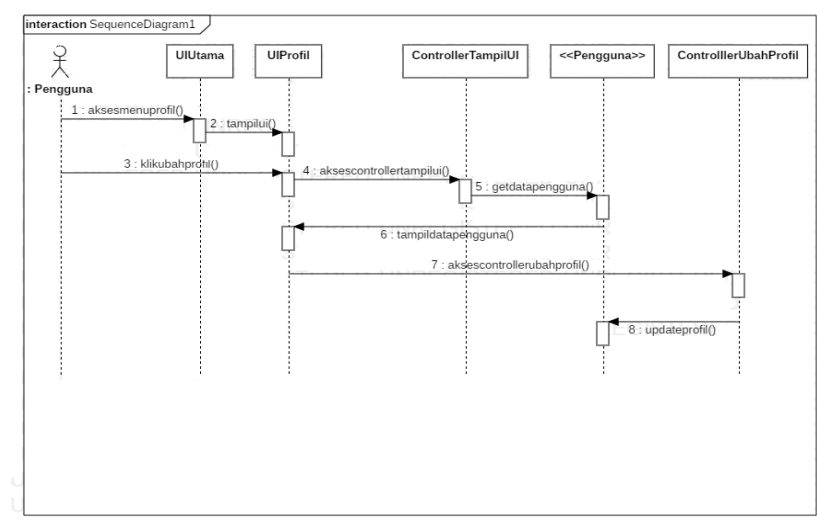

*Sequence* diagram Mengubah Profil ditampilkan dalam Gambar 3.12

Gambar 3.12 *Sequence* diagram Mengubah Profil.

*Sequence Diagram* pada Gambar 3.12 terdiri dari satu Pengguna dan lima Objek yaitu UI Utama, UI Profi, *Controller* Tampil UI, *Entity* Pengguna, dan *Controller*  Ubah Profil . Proses *Sequence* diagram pada Gambar 3.12 dijelaskan sebagai berikut.

- 1. Pengguna mengakses menu Profil pada halaman utama, kemudian halaman Profil akan ditampilkan,
- 2. Pengguna meng-klik tombol ubah profil, kemudian diteruskan mengakses *Controller* Tampil UI dan mengambil data pengguna dari *database* Pengguna,
- 3. Data pengguna akan ditampilkan pada UI Profil, dan diteruskan mengakses *Controller* Ubah Profil,
- 4. Profil akan di*update* oleh *Controller* Ubah Profil dan data disimpan di *database* Pengguna.

# **iii.** *Sequence* **Diagram Menambah Catatan Kesehatan**

*Sequence* diagram Menambah Catatan Kesehatan dapat dilihat pada Gambar 3.9.

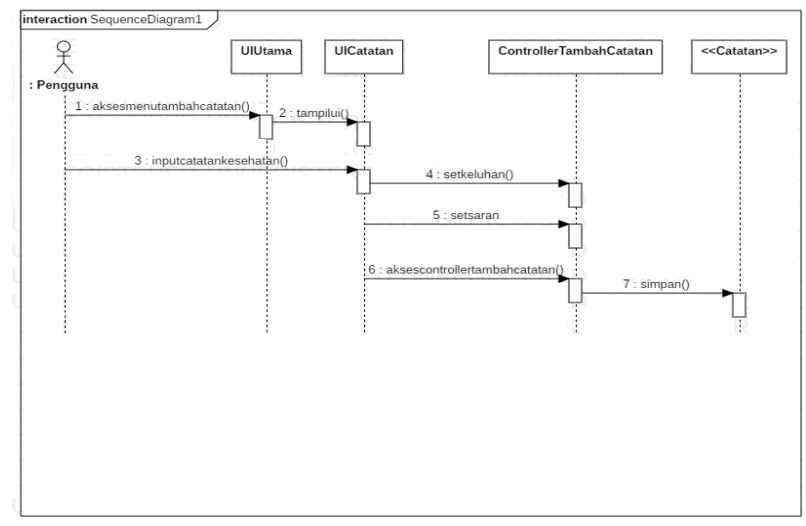

Gambar 3.9 *Sequence* diagram Menambah Catatan Kesehatan.

*Sequence diagram* pada Gambar 3.9 terdiri dari satu Pengguna dan lima Objek yaitu UI Utama, UI Catatan, *Controller* Tambah Catatan, *Entity* Saran, dan *Entity* Catatan. Proses *Sequence* diagram pada Gambar 3.9 dijelaskan sebagai berikut.

1. Pengguna mengakses menu Tambah Catatan pada halaman utama, kemudian UIi tambah catatan akan ditampilkan,

- 2. Pengguna menambahkan catatan kesehatan dan memilih keluhan pada UI catatan yang ditampilkan,
- 3. Setelah pengguna menambahkan catatan kesehatan dan memilih keluhan, maka akan mengambil saran dari *database* saran dan saran ditampilkan pada UI catatan.
- 4. Setelah saran ditampilkan pada UI catatan, akan mengakses *Controller* Tambah Catatan dan catatan akan disimpan.

## **iv.** *Sequence* **Diagram melihat catatan kesehatan**

*Sequence* diagram Melihat Catatan Kesehatan dapat dilihat pada Gambar 3.10.

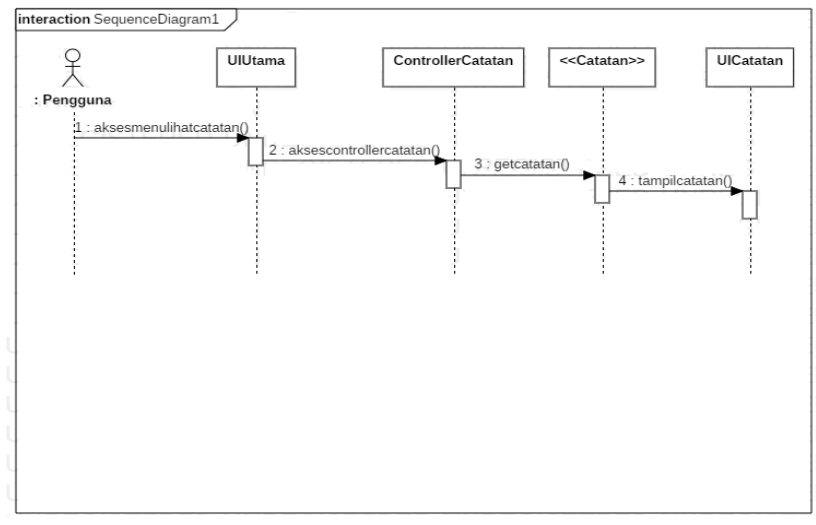

Gambar 3.10 *Sequence* diagram Melihat Catatan Kesehatan.

*Sequence diagram* pada Gambar 3.10 terdiri dari satu Pengguna dan empat Objek yaitu UI Utama, *Controller* Catatan, *Entity* Catatatn dan UI Catatan. Proses pada Gambar 3.10 dijelaskan sebagai berikut.

1. Pengguna mengakses menu Lihat Catatan pada halaman utama, kemudian dilanjutkan dengan mengakses *Controller* Catatan,

2. *Controller* Catatan akan mengambil catatan pada *database* Catatan, dan catatan ditampilkan pada UI Catatan.

### **v.** *Sequence* **Diagram Melihat** *Treatment* **Kesehatan**

*Sequence* diagram Melihat *Treatment* Kesehatan ditampilkan pada Gambar 3.11.

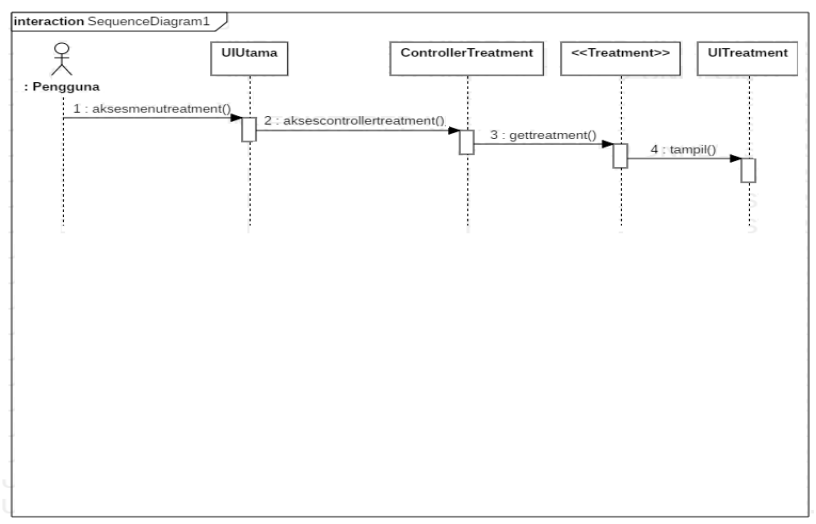

Gambar 3.11 *Sequence* diagram Melihat *Treatment* Kesehatan.

*Sequence diagram* pada Gambar 3.11 terdiri dari satu Pengguna dan empat Objek yaitu UI Utama, *Controller Treatment*, *Entity Treatment* dan UI *Treatment*. Proses pada Gambar 3.11 dijelaskan sebagai berikut.

- 1. Pengguna mengakses menu Lihat *Treatment* Kesehatan pada halaman utama yang kemudian dilanjutkan oleh *Controller Treatment* untuk mengambil *treatment*,
- 2. *Controller Treatment* mengambil data *treatment* pada *database Treatment*, dan ditampilkan pada UI *treatment*.

## **vi.** *Sequence* **Diagram Mengakses Bantuan**

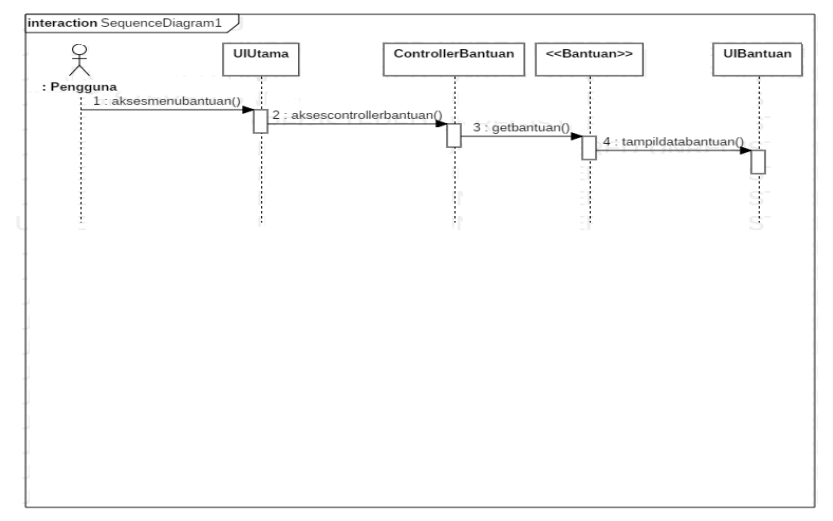

*Sequence* diagram Mengakses Bantuan ditampilkan pada Gambar 3.12.

Gambar 3.12 *Sequence* diagram Mengakses Bantuan.

*Sequence diagram* pada Gambar 3.12 terdiri dari satu Pengguna dan empat Objek yaitu UI Utama, *Controller* Bantuan, *Entity* Bantuan, dan UI Bantuan. Proses pada Gambar 3.12 dijelaskan sebagai berikut.

- 1. Pengguna mengakses menu Bantuan pada halaman utama yang kemudian dilanjutkan oleh *Controller* Bantuan untuk mengambil bantuan,
- 2. *Controller* Bantuan mengambil data bantuan pada *database* Bantuan, kemudian data bantuan ditampilkan pada UI bantuan.

### **vii.** *Sequence* **Diagram Mengakses Tentang**

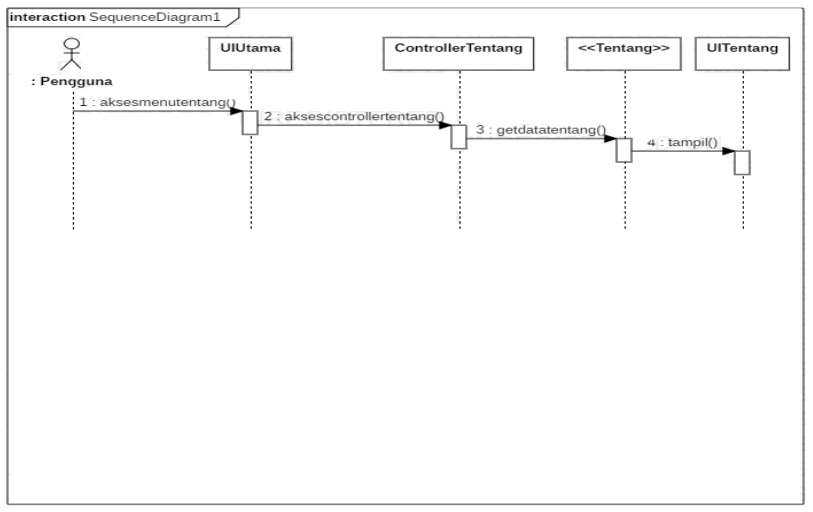

*Sequence* diagram Mengakses Tentang ditampilkan pada Gambar 3.13.

Gambar 3.13 *Sequence* diagram Mengakses Tentang.

*Sequence diagram* pada Gambar 3.13 terdiri dari satu Pengguna dan empat Objek yaitu UI Utama, *Controller* Tentang*, Entity* Tentang, dan UI Tentang. Proses pada Gambar 3.13 dijelaskan sebagai berikut.

- 1. Pengguna mengakses menu Tentang pada halaman utama yang kemudian dilanjutkan oleh *Controller* Tentang mengambil Tentang,
- 2. *Controller* Tentang mengambil data tentang di *database* Tentang, kemudian ditampilkan pada UI Tentang.

## **2. Perancangan** *database*

Perancangan *database* adalah sebuah proses untuk menentukan isi dari data yang dibutuhkan oleh sistem yang akan dikembangkan. Perancangan *database* bertujuan untuk memenuhi informasi yang berisikan kebutuhan-kebutuhan pengguna dalam sistem rekam medis pribadi. Perancangan *database* dalam pengembangan sistem rekam medis pribadi berbasis Android ini terdapat dalam beberapa perancangan tabel, yaitu tabel Pengguna, tabel Catatan Kesehatan, tabel Obat, tabel Dokter, tabel Saran, dan tabel *Treatment*, tabel Bantuan, dan tabel Tentang.

1. Tabel Pengguna

Tabel Pengguna ini digunakan untuk menyimpan data mengenai pengguna sistem rekam medis pribadi berbasis Android. Struktur tabel Pengguna akan ditunjukkan pada tabel 3.1

| $14001$ $3.1.14001$ I $\text{Uigg}$ una |                      |                 |             |  |
|-----------------------------------------|----------------------|-----------------|-------------|--|
| N <sub>o</sub>                          | Atribut              | Tipe (Panjang)  | Keterangan  |  |
| $\mathbf{1}$                            | Username             | Varchar (30)    | Primary key |  |
| $\overline{2}$                          | Password             | Varchar (30)    |             |  |
| $\overline{3}$                          | Nama                 | Varchar $(100)$ |             |  |
| $\overline{4}$                          | Jenis kelamin        | Enum $(1)$      |             |  |
| 5                                       | Tempat tanggal lahir | Varchar $(100)$ |             |  |
| 6                                       | Email                | Varchar (100)   |             |  |
| $\overline{7}$                          | No hp                | Varchar $(15)$  |             |  |

Tabel 3.1. Tabel Pengguna

# 2. Tabel Catatan Kesehatan

Tabel Catatan Kesehtaan ini digunakan untuk menyimpan catatan kesehatan yang dimasukkan oleh pengguna sehingga sistem dapat memberikan informasi dan saran tentang kesehatan pengguna. Struktur tabel catatan\_pemeriksaan ditunjukkan pada Tabel 3.2.

| N <sub>o</sub> | Atribut           | Tipe (Panjang) | Keterangan  |
|----------------|-------------------|----------------|-------------|
| $\mathbf{1}$   | No_event          | Int(10)        | Primary key |
| $\overline{2}$ | <i>Username</i>   | Varchar $(50)$ | Foreign key |
| 3              | Tanggal           | Date           |             |
| 5              | Tinggi_badan      | Int(5)         |             |
| 6              | Hasil Pemeriksaan | Varchar(100)   |             |
| $\overline{7}$ | Dosis             | Varchar (50)   |             |
| 8              | Id_obat           | Int $(3)$      | Foreign Key |
| 9              | Id_dokter         | Int $(2)$      | Foreign Key |
| 10             | Id_treatment      | Int $(2)$      | Foreign Key |
| 11             | Id keluhan        | Int $(2)$      | Foreign Key |

Tabel 3.2. Tabel Catatan Kesehatan

# 3. Tabel Obat

Tabel Obat ini digunakan untuk menyimpan data informasi tentang obat. Struktur tabel Obat ditunjukkan pada Tabel 3.3

Tabel 3.3 Tabel obat

| N <sub>o</sub> | Atribut           | Tipe (panjang) | Keterangan  |
|----------------|-------------------|----------------|-------------|
|                | Id_obat           | Int $(3)$      | Primary key |
| $\mathfrak{2}$ | Nama_obat         | Varchar (20)   |             |
| 3              | Merk_dagang       | Varchar (20)   |             |
| 4              | Satuan obat       | Varchar (10)   |             |
| 5              | Tanggal_pemakaian | Date           |             |
| 6              | Resep_obat        | Varchar (50)   |             |
4. Tabel Dokter

Tabel Dokter ini digunakan untuk menyimpan informasi tentang dokter yang menangani pengguna atau pasien tersebut. Struktur tabel Doket ditunjukan pada Tabel 3.4

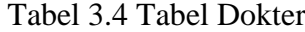

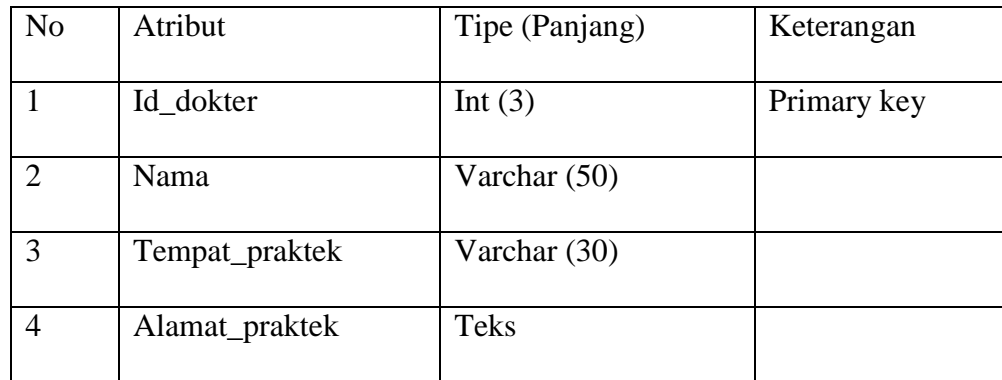

# 5. Tabel *Treatment*

Tabel *treatment* ini digunakan untuk menyimpan data informasi *treatment* yang akan ditampilkan untuk pengguna setelah pengguna memilih menu lihat perkembangan *treatment* kesehatan. Struktur tabel *treatment* ditunjukkan pada Tabel 3.5.

Tabel 3.5 Tabel *Treatment*

| No             | Atribut       | Tipe (Panjang) | Keterangan  |  |  |
|----------------|---------------|----------------|-------------|--|--|
| 1              | Id_treatment  | Int(3)         | Primary key |  |  |
| $\overline{2}$ | Berat_badan   | Int $(3)$      |             |  |  |
| 3              | Tekanan_darah | Int $(5)$      |             |  |  |
| $\overline{4}$ | Kadar_gula    | Int $(5)$      |             |  |  |
| 5              | Suhu_tubuh    | Int $(2)$      |             |  |  |

6. Tabel Keluhan

Tabel keluhan ini digunakan untuk menyimpan data keluhan yang dapat dipilih oleh pengguna untuk mendapatkan saran terkait keluhan yang mereka alami atau mereka pilih pada aplikasi. Struktur tabel keluhan dapat dilihat pada Tabel 3.6.

Tabel 3.6 Tabel Keluhan

| No             | Atribut      | Tipe (Panjang) | Keterangan  |
|----------------|--------------|----------------|-------------|
|                | Id_keluhan   | Int(3)         | Primary key |
| $\overline{2}$ | Data keluhan | Teks           |             |
| 3              | Data saran   | Teks           |             |

#### *3.* **Perancangan** *Interface* **atau Antarmuka**

Perancangan *Interface* atau Antarmuka yang dirancang dalam aplikasi ini dapat dilihat pada Gambar 3.14 sampai dengan Gambar 3.22. Perancangan *Interface* atau Antarmuka terdiri dari *layout Login, layout* Register Pengguna, *layout*  Tampilan Awal Menu Aplikasi, *layout* Menu Utama Aplikasi, *layout* Menu Tambah Catatan Kesehatan, *layout* Menu Lihat Catatan Kesehatan, *layout* Menu Lihat *Treatment* Kesehatan, *layout* Menu Tentang, dan *layout* Menu Bantuan.

1. *Layout Login*

*Layout Login* ditampilkan pada Gambar 3.14 Perancangan *Interface Login.*

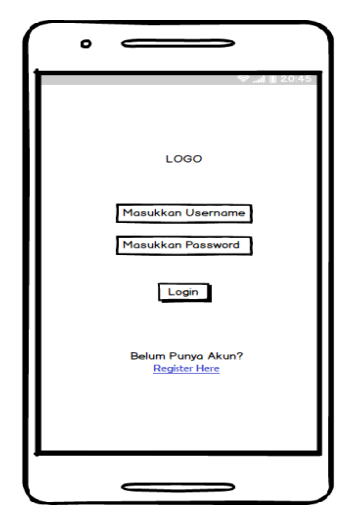

Gambar 3.14 Perancangan *Interface Login.*

2. *Layout Register* Pengguna

*Register* Pengguna dilakukan oleh pengguna aplikasi apabila pengguna tersebut belum memiliki akun untuk *login* ke dalam aplikasi Rekam medis Pribadi. *Layout Register* pengguna ditampilkan pada Gambar 3.15 Perancangan *Interface Register* Pengguna.

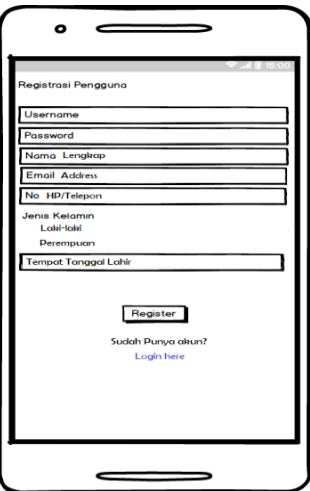

Gambar 3.15 Perancangan *Interface Register* Pengguna.

3. *Layout* Tampilan Awal Menu Aplikasi

*Layout* ini akan ditampilkan setelah pengguna berhasil *login*. *Layout*  Tampilan Awal Menu Aplikasi ditampilkan pada Gambar 3.16 Perancangan *Interface* Tampilan Awal Menu Aplikasi.

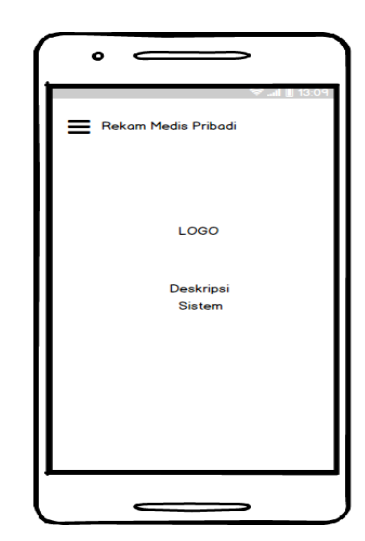

Gambar 3.16 Perancangan *Interface* Tampilan Awal Menu Aplikasi.

- 4. *Layout* Menu Utama Aplikasi
- 5. *Layout* Menu Utama Aplikasi ditampilkan pada Gambar 3.17 Perancangan

*Interface Layout* Menu Utama Aplikasi.

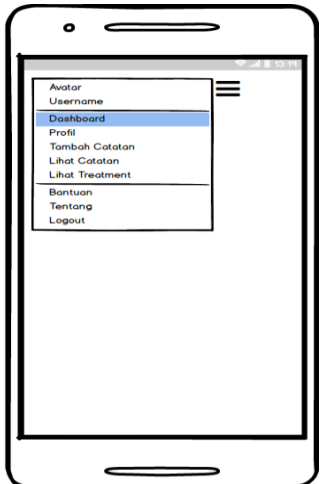

Gambar 3.17 Perancangan *Interface* Menu Utama Aplikasi.

6. *Layout* Menu Tambah Catatan Kesehatan

*Layout* ini merupakan *layout* dari menu Tambah Catatan Kesehatan. Pada *layout* ini pengguna akan menambahkan catatan kesehatan pribadinya yang diperoleh dari hasil pemeriksaan. *Layout* menu Tambah Catatan Kesehatan ditampilkan pada Gambar 3.18 Perancangan *Interface* Menu Tambah Catatan Kesehatan.

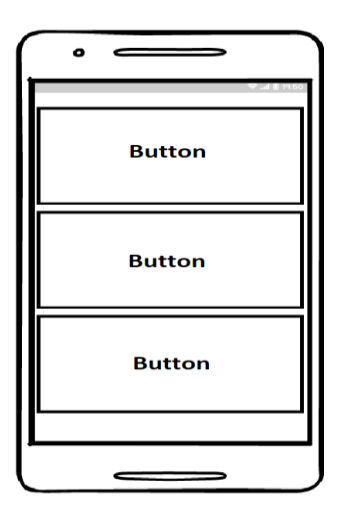

Gambar 3.18 Perancangan *Interface* Menu Tambah Catatan Kesehatan.

7. *Layout* Menu Lihat Catatan Kesehatan

Gambar 3.19 Perancangan *Interface* menu Lihat Catatan Kesehatan merupakan perancangan yang menggambarkan menu Lihat Catatan Kesehatan. Pada *layout* tersebut akan ditampilkan catatan kesehatan milik pengguna yang pernah ditambahkan sebelumnya.

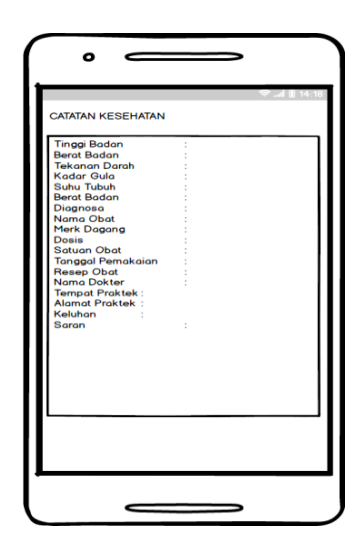

Gambar 3.19 Perancangan *Interface* Menu Lihat Catatan Kesehatan.

#### 8. *Layout* Menu Lihat *Treatment* Kesehatan

*Layout* berikut merupakan *Layout* dari menu lihat *Treatment* Kesehatan. Hasil *treatment* kesehatan akan ditampilkan dalam bentuk grafik. Data yang ditampilkan dalam menu Lihat *Treatment* adalah Berat Badan, Suhu Tubuh, Kadar Gula, dan Tekanan Darah. Masing-masing data tersebut ditampilkan dalam warna yang berbeda sehingga memudahkan pengguna untuk membaca grafik. Perancangan menu Lihat *Treatment* Kesehatan ditampilkan pada Gambar 3.20 Perancangan *Interface* Menu Lihat *Treatment* Kesehatan.

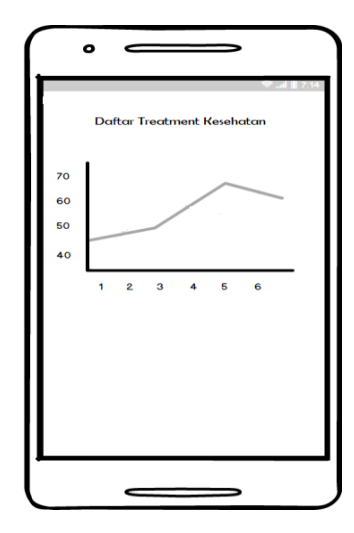

Gambar 3.20 Perancangan *Interface* Menu Lihat *Treatment* Kesehatan.

### 9. *Layout* Menu Tentang

*Layout* menu Tentang akan berisi informasi tentang Aplikasi Rekam Medis Pribadi dan juga informasi tentang pengembang Aplikasi. *Layout* menu Tentang ditampilkan pada Gambar 3.21 Perancangan *Interface* Menu Tentang.

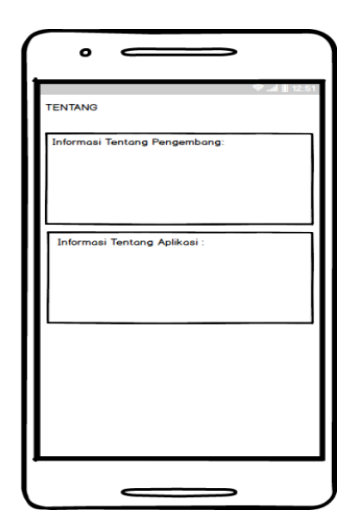

Gambar 3.21 Perancangan *Interface* Menu Tentang.

## 10. *Layout* Menu Bantuan

*Layout* menu Bantuan berisi tentang panduan yang dapat membantu pengguna aplikasi untuk menggunakan aplikasi Rekam Medis Pribadi dengan baik. *Layout* Menu Bantuan ditampilkan pada Gambar 3.22 Perancangan *Interface*  Menu Bantuan.

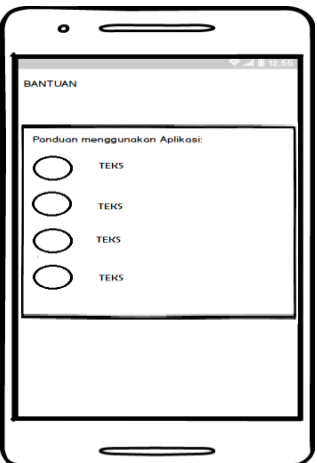

Gambar 3.22 Perancangan *Interface* Menu Bantuan.

Setelah perancangan selesai dilakukan, langkah selanjutnya adalah mengimplementasikan ke dalam bahasa pemrograman (*coding)*. Proses pembuatan program (*coding)* yang dilakukan menggunakan bahasa pemrograman Java sebagai fungsi dari konten yang digunakan pada aplikasi juga menggunakan aplikasi Android studio. Untuk *data base* sistem menggunakan SQLite.

## **3.3.5 Pengujian**

Pengujian atau *testing* adalah tahapan yang dilakukan untuk menguji sistem yang telah dikembangkan. Metode pengujian yang digunakan dalam penelitian ini adalah pengujian *Black Box* dengan metode *Equivalence Partitioning* (EP). Pengujian ini berguna untuk membuktikan semua fungsi-fungsi pada aplikasi berjalan dengan baik. Metode ini dipilih karena metode ini dapat mencari kesalahan pada fungsi aplikasi, *interface* aplikasi dan kesalahan struktur data aplikasi. Rancangan pengujian dapat dilihat pada Tabel 3.6.

|                | <u>Facer 5.0 Kancangan I chga jian <i>Equivalence I ammoning</i> (EF)</u> |                         |                |                   |  |  |
|----------------|---------------------------------------------------------------------------|-------------------------|----------------|-------------------|--|--|
| N <sub>0</sub> | Kelas Uji                                                                 | <b>Daftar Pengujian</b> | Skenario Uji   | <b>Hasil</b> yang |  |  |
|                |                                                                           |                         |                | <b>Diharapkan</b> |  |  |
|                | Versi Android                                                             | Pengujian Kompabilitas  | Pengujian pada | Kompatibel dengan |  |  |
|                |                                                                           | versi operatif sistem   | Android versi  | Android versi 5.0 |  |  |
|                |                                                                           | Android                 | 5.0 (Lollipop) | (Lollipop)        |  |  |
|                |                                                                           |                         | Pengujian pada | Kompatibel dengan |  |  |
|                |                                                                           |                         | Android versi  | Android versi 6.0 |  |  |
|                |                                                                           |                         | 6.0            | (Marshmallow)     |  |  |
|                |                                                                           |                         | (Marshmallo)   |                   |  |  |
|                |                                                                           |                         | Pengujian pada | Kompatibel dengan |  |  |
|                |                                                                           |                         | Android versi  | Android versi 7.0 |  |  |
|                |                                                                           |                         | 7.0 (Nouggat)  | (Nouggat)         |  |  |
|                |                                                                           |                         |                |                   |  |  |
|                |                                                                           |                         |                |                   |  |  |

Tabel 3.6 Rancangan Pengujian *Equivalence Partitioning (*EP)

| N <sub>0</sub> | Kelas Uji      | Daftar Pengujian                            | Skenario Uji                                                                                                    | <b>Hasil</b> yang                                                                                                    |
|----------------|----------------|---------------------------------------------|----------------------------------------------------------------------------------------------------|----------------------------------------------------------------------------------------------------|
|                |                |                                             |                                                                                                    | <b>Diharapkan</b>                                                                                                    |
| 2              | Ukuran Layar   | Pengujian Ukuran<br>Layar pada Android      | Pengujian<br>Ukuran Layar<br>pada Android<br>Layar 5 inch<br>Pengujian<br>Ukuran Layar<br>pada Android<br>Layar 5,5 inch | Tampilan terlihat<br>sesuai atau baik<br>pada Android<br>ukuran layar 5 inch<br>Tampilan terlihat<br>sesuai atau baik<br>pada Android<br>ukuran layar 5,5 |
| 3              | User Interface | Pengujian pada Icon                         | Klik Icon                                                                                                    | inch<br>Menampilkan                                                                                                    |
|                |                | Rekam Medis Pribadi                         | <b>Rekam Medis</b><br>Pribadi pada<br>perangkat<br>Android<br>pengguna                                                   | Layout Splash<br><b>Screen</b>                                                                                                    |
|                |                | Pengujian menu utama<br>Rekam Medis pribadi | Klik menu<br>Profil                                                                                                    | Menampilkan<br>layout profil                                                                                                    |
|                |                |                                             | Klik menu<br>tambah catatan<br>kesehatan                                                                                 | Menampilkan<br>layout form catatan<br>kesehatan                                                                                                    |
|                |                |                                             | Klik menu<br>lihat catatan<br>kesehatan                                                                                  | Menampilkan<br>layout catatan<br>kesehatan                                                                                                    |
|                |                |                                             | Klik menu<br>lihat hasil<br>treatment<br>kesehatan                                                                       | Menampilkan<br>layout hasil<br>treatment<br>kesehatan dan hasil<br>perkembangan<br>treatment<br>kesehatan                                                 |
|                |                |                                             | Klik menu<br>tentang                                                                                                    | Menampilkan<br>layout tentang dan<br>data tentang<br>aplikasi                                                                                             |
|                |                |                                             | Klik menu<br>bantuan                                                                                                    | Menampilkan<br>layout bantuan dan<br>data bantuan<br>mengenai<br>penggunaan<br>aplikasi                                                                   |

Tabel 3.6 Rancangan Pengujian *Equivalence Partitioning (*EP) (Lanjutan)

| N <sub>0</sub> | Kelas Uji       | Daftar Pengujian        | Skenario Uji         | <b>Hasil</b> yang  |
|----------------|-----------------|-------------------------|----------------------|--------------------|
|                |                 |                         |                      | <b>Diharapkan</b>  |
| $\overline{4}$ | Fungsi menu     | Pengujian pada menu     | Klik tombol          | Menampilkan        |
|                | tambah catatan  | profil                  | <i>update</i> profil | pesan profil       |
|                | kesehatan       |                         |                      | berhasil diupdate  |
|                |                 | Pengujian pada menu     | Klik tombol          | Menampilkan saran  |
|                |                 | tambah catatan          | "dapatkan            |                    |
|                |                 | kesehatan               | saran"               |                    |
|                |                 |                         | Klik tombol          | Menampilkan        |
|                |                 |                         | "simpan"             | pesan berhasil     |
|                |                 |                         |                      | disimpan dan       |
|                |                 |                         |                      | mengarahkan ke     |
|                |                 |                         |                      | menu lihat catatan |
|                | Fungsi menu     | Pengujian pada menu     | Klik menu            | Menampilkan        |
|                | lihat catatan   | lihat catatan kesehatan | "lihat catatan"      | layout informasi   |
|                | kesehatan       |                         |                      | catatan kesehatan  |
|                |                 |                         | Klik tombol          | Menampilkan        |
|                |                 |                         | "Oke"                | halaman            |
|                |                 |                         |                      | sebelumnya         |
|                | Fungsi menu     | Pengujian pada menu     | Klik menu            | Menampilkan        |
|                | lihat treatment | lihat treatment         | "lihat               | layout hasil       |
|                | kesehatan       | kesehatan               | treatment"           | treatment          |
|                |                 |                         |                      | kesehatan          |
|                | Fungsi menu     | Pengujian pada menu     | Klik tombol          | Menampilkan        |
|                | <b>Bantuan</b>  | bantuan                 | menu                 | layout Bantuan     |
|                |                 |                         | "Bantuan"            |                    |
|                | Fungsi menu     | Pengujian pada menu     | Klik menu            | Menampilkan        |
|                | Tentang         | tentang                 | "Tentang"            | Layout Tentang     |
|                |                 |                         |                      | aplikasi dan       |
|                |                 |                         |                      | pengembang         |

Tabel 3.6 Rancangan Pengujian *Equivalence Partitioning* (EP) (Lanjutan)

## **BAB V SIMPULAN DAN SARAN**

## **5.1 Simpulan**

Berdasarkan penelitian yang telah dilakukan dapat disimpulkan beberapa hal sebagai berikut.

- 1. Telah berhasil dikembangkan aplikasi rekam medis pribadi berbasis Android yang dapat digunakan oleh pasien untuk menyimpan catatan rekam medis pribadinya,
- 2. Aplikasi Android yang dikembangkan dapat menghasilkan saran berdasarkan keluhan yang dipilih oleh pengguna atau pasien,
- 3. Hasil pengujian fungsional sistem, menunjukkan bahwa semua fungsional yang dijanjikan telah tersedia dan berjalan dengan baik,
- 4. Hasil pengujian non fungsional oleh tiga kelompok responden, dikategorikan sangat baik karena total rata-rata jawaban dari pertanyaan yang diajukan berada pada interval 80%-100% yaitu 88,57%, 82,85%, dan 84,76%.

#### **5.2 Saran**

Adapun saran yang dapat diberikan adalah sebagai berikut.

- 1. Penambahan data saran dan data keluhan, yaitu menambahkan data keluhan dan data saran untuk lebih melengkapi data saran dan data keluhan yang sudah tersedia di dalam aplikasi,
- 2. Penyempurnaan grafik untuk menampilkan kemajuan perawatan kesehatan (*treatment),* yaitu menampilkan data *treatment* berat badan, kadar gula, suhu tubuh, dan tekanan darah dalam grafik yang terpisah,
- 3. Auto sinkroninasi dengan Email, contohnya Gmail. Hal ini dimaksukan agar pengguna dapat menautkan akun yang sudah dibuat pada aplikasi Rekam Medis Pribadi dengan email pengguna, dengan tujuan agar memudahkan pengguna untuk mengakses kembali dengan akun yang sudah ada sebelumnya jika aplikasi terhapus atau ter *uninstall,*
- 4. Menambahkan pengguna lain dalam aplikasi yaitu Admin untuk mengelola saran secara *real time*.

#### **DAFTAR PUSTAKA**

- Agarwal, B, dkk. 2010. *Software Engineering & Testing*. Sudbury, Massachusetts. Johanes and Bartlett Publishers.
- Andreas. 2013. *The National Center of Biology Information* (NCBI) Portal. Yogyakarta.
- Firdaus dan Sunny Ummul. 2008. *Rekam Medik Dalam Sorotan Hukum dan Etika*. Surakarta. LPP UNS dan UNS Press.
- Gemala, Hatta. 2010. *Pedoman Manajemen Informasi Kesehatan di Sarana Pelayanan Kesehatan*. Jakarta. Universitas Indonesia.
- Hendraputra, Ade, dkk.. 2009. *Jaminan Mutu Sistem Informasi*. (G. P. Kusuma, Ed.) Bandung. Politeknik Telkom.
- Indonesian Medical Council. 2006. Manual rekam medis peraturan Menkes No.749/a/Menkes/Per/XII/1989.
- Imaduddin, Ahmad dan Sidiq Permana. 2018. *Menjadi Android Developer Expert*. Bandung. PT Presentologics.
- Istiyanto, Jazi Eko. 2013. *Pemrograman Smartphone Menggunakan SDK Android dan Hacking Android.* Yogyakarta. Graha Ilmu.
- Jogiyanto. 2005 . *Analisis dan Desain Sistem Informasi*. Yogyakarta: Andi Offset.
- Kariuki, J, dkk. 2013. *Automating Indicator Data Reporting from an EMR to Aggregate Data System Using OpenMRS and DHIS2*", Journal of Health Informatics in Africa.
- Kirch, Wilhelm. 2008. *Encyclopedia of Public Health*. New York. Springer.
- Perry, W. E. 1990. *A standard for testing application software.*
- Shalahudin, M dan Rosa A.S. 2013. *Modul Pembelajaran Rekayasa Perangkat Lunak (Terstruktur dan Berorientasi Objek)*. Bandung. Informatika.
- Sholiq. 2006. *Pemodelan Sistem Informasi Berorientasi Objek dengan UML*. Yogyakarta. Graha Ilmu.
- Sjamsuhidajat. 2006. *Manual Rekam Medis.* Jakarta. Konsil Kedokteran Indonesia.

Tang, dkk. 2006. *Personal Health Records: Definitions, Benefits, and Strategies for Overcoming Barriers to Adoption.*

Whitten, Jeffery L. 2006. *Metode Desain dan Analisis Sistem.* Yogyakarta. Andi Offset.